MOL.20000705.0098

WBS: 1.2.21.3.2 QA: QA

# Civilian Radioactive Waste Management System Management & Operating Contractor

4

# The Development of Information Catalogued in REVOO of the YMP FEP Database

### TDR-WIS-MD-000003 REV 00

June 2000

## Prepared for:

U.S. Department of Energy Yucca Mountain Site Characterization Office P.O. Box 30307 North Las Vegas, Nevada 89036-0307

Prepared by:

TRW Environmental Safety Systems Inc. 1261 Town Center Drive Las Vegas, Nevada 89144-6352

> Under Contract Number DE-AC08-91RW00134

### DISCLAIMER

This report was prepared as an account of work sponsored by an agency of the United States Government. Neither the United States Government nor any agency thereof, nor any of their employees, nor any of their contractors, subcontractors or their employees, makes any warranty, express or implied, or assumes any legal liability or responsibility for the accuracy, completeness, or any third party's use or the results of such use of any information, apparatus, product, or process disclosed, or represents that its use would not infringe privately owned rights. Reference herein to any specific commercial product, process, or service by trade name, trademark, manufacturer, or otherwise, does not necessarily constitute or imply its endorsement, recommendation, or favoring by the United States Government or any agency thereof or its contractors or subcontractors. The views and opinions of authors expressed herein do not necessarily state or reflect those of the United States Government or any agency thereof.

Civilian Radioactive Waste Management System Management & Operating Contractor

# The Development of Information Catalogued in REVOD of the YMP FEP Database

## TDR-WIS-MD-000003 REV 00

June 2000

Prepared by:

<u>Jany An'haish for Geoff Freeze</u><br>Geoff Freeze

**Originator** 

Checked by:

John McCord **Checker** 

Approved by:

JerrylA. McNeish Responsible Manager, Total Systems Performance Department

*6\*30- oo*

**Date** 

<u>@/30/00</u>

 $6.30.00$ **Date** 

 $\tilde{\mathbf{r}}$ 

# INTENTIONALLY LEFT BLANK

# **CONTENTS**

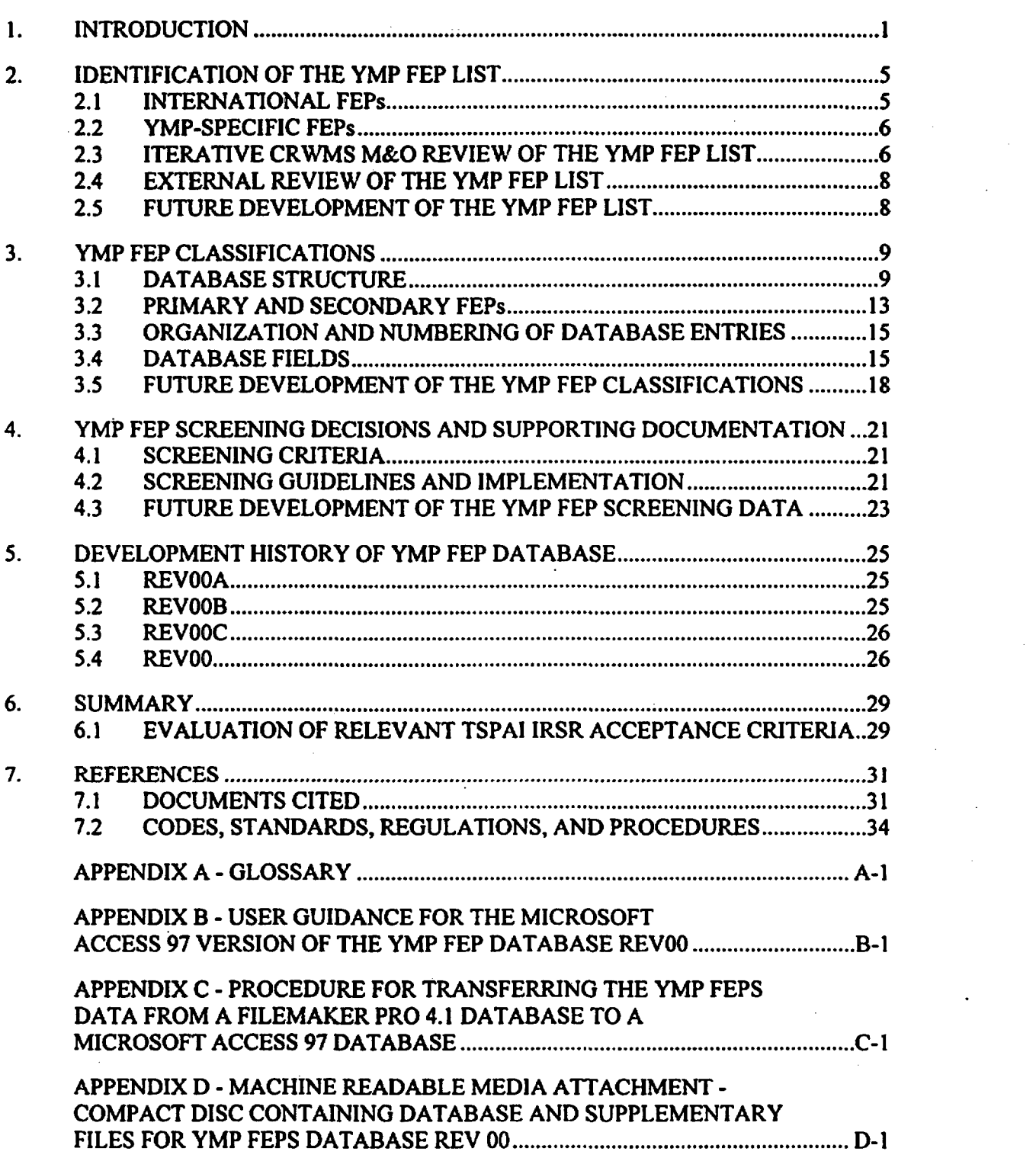

 $\ddot{\phantom{0}}$ 

 $\bullet$ 

 $\tilde{\mathbf{v}}$ 

Page

# FIGURES

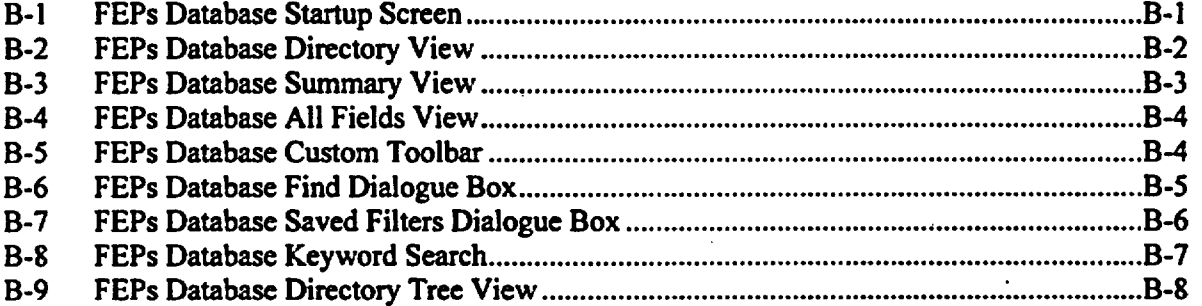

# TABLES

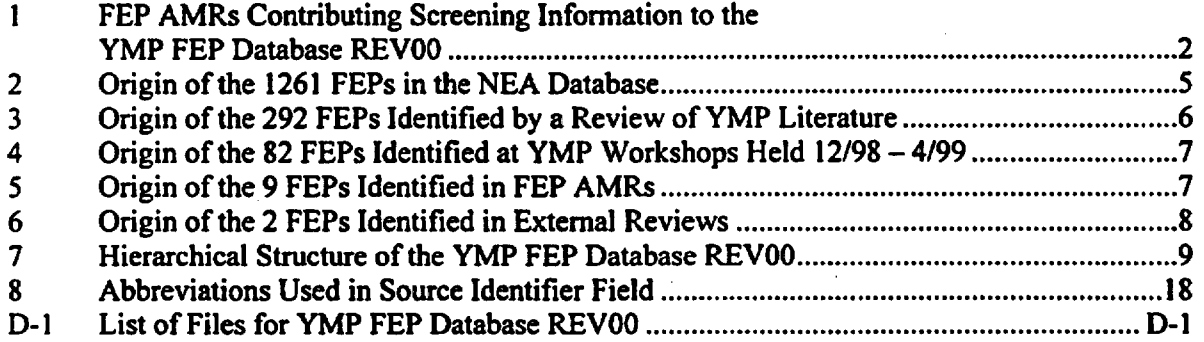

# TDR-WIS-MD-000003 REVOO vi **June** 2000

 $\overline{b}$ 

# ACRONYMS

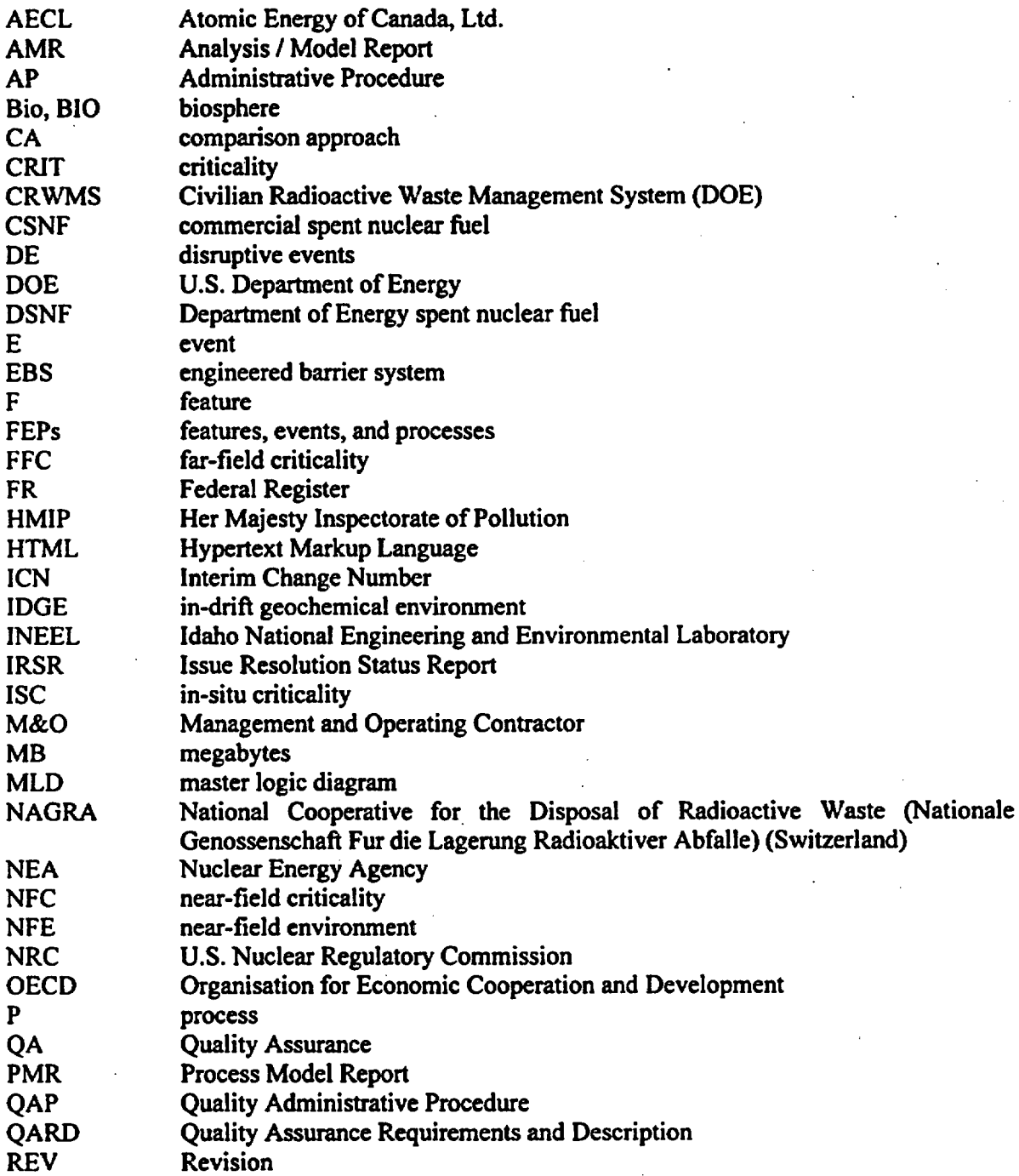

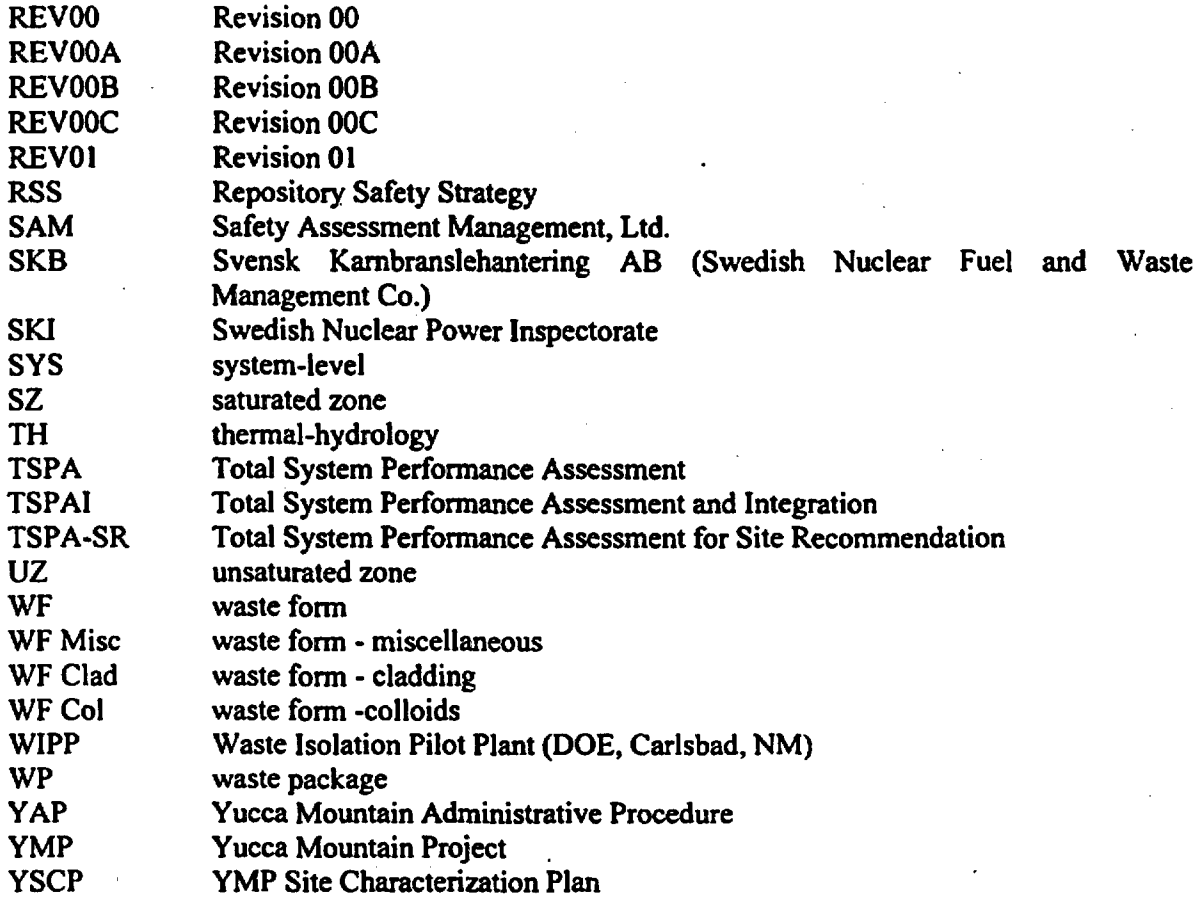

### 1. **INTRODUCTION**

Under the provisions of the U.S. Department of Energy's (DOE's) Interim Guidance (Dyer, 1999), a performance assessment is required to demonstrate compliance with the postclosure performance objectives for the Yucca Mountain Project (YMP). Dyer (1999, Section 102(j)) defines a performance assessment as a systematic analysis that (1) identifies the features, events, and processes (FEPs) that might affect the performance of the geologic repository, (2) examines the effects of such FEPs on the performance of the geologic repository, and (3) estimates the expected annual dose to a specified receptor group. The performance assessment must also provide the technical basis for inclusion or exclusion of specific FEPs in the performance assessment (Dyer 1999, Section 114). To address these requirements, the YMP has adopted an approach to selecting scenarios for analysis in the Total System Performance Assessment for the Site Recommendation (TSPA-SR) that is based on the identification and screening of FEPs potentially relevant to the postclosure performance of the proposed Yucca Mountain repository (CR WMS M&O 20001, Section 2.2.).

The purpose of this report is to document (a) the origin and development of a comprehensive list of FEPs potentially relevant to the postclosure performance of the repository, (b) the development, structure, and use of an electronic database capable of storing and retrieving information about the inclusion and/or exclusion of these FEPs in TSPA-SR. and (c) the status of YMP FEPs identification and screening activities for TSPA-SR relative to the NRC acceptance criteria cited in the Total System Performance Assessment and Integration (TSPAI) Issue Resolution Status Report (IRSR) (NRC 2000, Sections 4.1.1.2 and 4.2). This report and the associated database will also serve as a communication tool to assist reviewers during the site recommendation and license application processes.

The electronic YMP FEP Database REVOO (Appendix D of this report) catalogs the YMP FEPs and their associated screening information, which are an integral part of the scenario analysis for TSPA-SR. The five-step scenario analysis approach for TSPA-SR is consistent with the five elements of Subissue 2, Scenario Analysis outlined in the TSPAI IRSR (NRC 2000, Section 4.2). The five steps are:

- 1. Identification of FEPs
- 2. Classification of FEPs
- 3. Screening of FEPs
- 4. Formation of Scenario Classes
- 5. Screening of Scenario Classes

The information in the YMP FEP Database REVOO (Appendix D) was developed external to the database - no original information or calculations were generated within the database itself. REVOO of the database contains the following information, which specifically addresses the first three steps of the scenario analysis approach (and correspondingly, the first three elements of TSPAI IRSR Subissue 2):

\* YMP FEP List - comprehensive list of FEPs that have the potential to influence repository performance.

**TDR.WIS.MD.000003 REVOO** l *June* ne20*2000*

- FEP Classifications categorization of FEPs in accordance with a hierarchical organizational structure that groups similar FEPs together and allows for relationships between FEPs to be identified.
- \* FEP Screening Decisions and Supporting Documentation for each FEP the technical basis for inclusion or exclusion in the TSPA-SR analyses is summarized as taken from FEP Analysis/Model Reports (AMRs).

The information catalogued in the database, specifically the included (screened in) FEPs, provides the basis for scenario class formation and screening, the final two steps of the scenario analysis approach. However, these two steps (and correspondingly, the fourth and fifth elements of TSPAI IRSR Subissue 2) are outside the scope of the database and are planned to be addressed in the TSPA-SR.

The origin and development of the YMP FEP list is described in Section 2 of this report. The development of the FEP classifications and the organizational structure of the database are described in Section 3. These two sections also contain discussions of future (i.e., subsequent to REVOO) enhancements. The FEP screening decisions and supporting documentation (collectively referred to as the screening discussions) were taken from FEP AMRs, listed in Table 1. Each FEP AMR was associated with a Process Model Report (PMR) subject area.

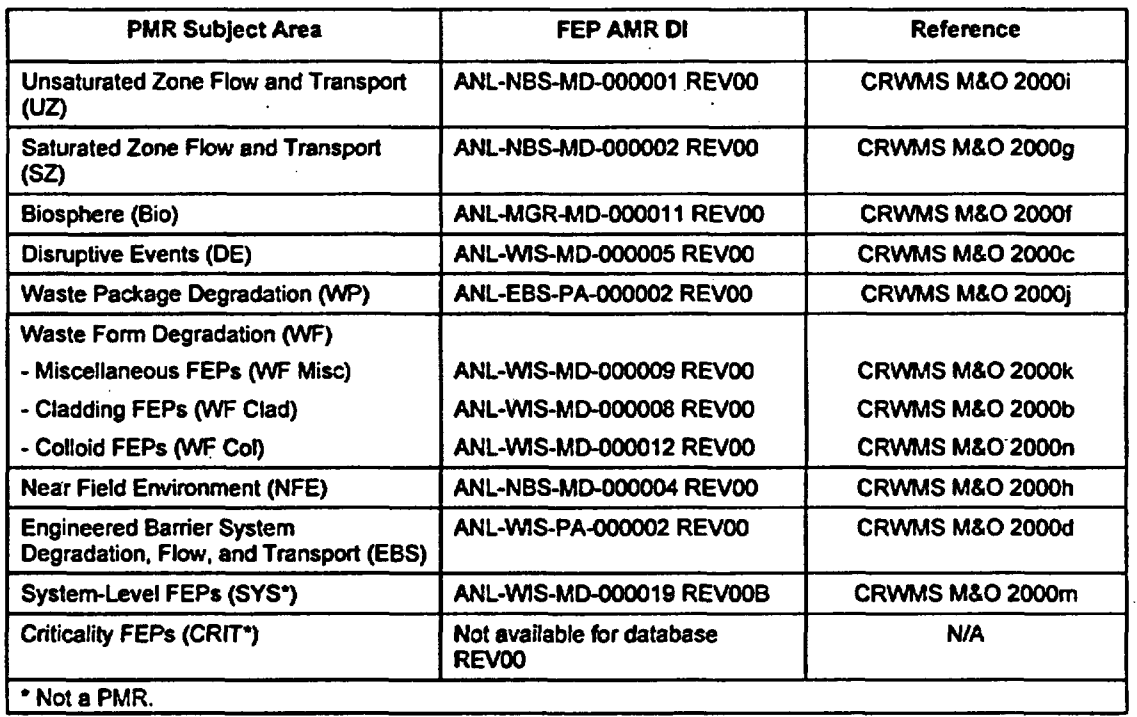

Table 1. FEP AMRs Contributing Screening Information to the YMP FEP Database REVOO

Each FEP AMR was prepared in accordance with AP-3. I OQ, *Analyses and Models,* and provided qualified documentation of the screening decisions for each FEP relevant to the subject area. Technical details of specific screening discussions and screening criteria are documented in the FEP AMRs, not in this report. However, a general discussion of the nature of the screening discussions and future enhancements is presented in Section 4 of this report.

TDR-WIS-MD-000003 REVOO 2 **June** 2000

The YMP FEP Database REVOO (Appendix D) evolved from preliminary versions REVOOA. REVOOB, and REVOOC. The evolution of the database versions leading to REVOO is described in more detail in Section 5 of this report.

A summary of the development and contents of the YMP FEP Database REVOO is provided in Section 6. The summary section also discusses the transparency and traceability, comprehensiveness, categorization, and screening of the YMP FEPs relative to the TSPAI IRSR subissues. Instructions for using the database are provided in Appendix B.

The Quality Assurance (QA) program applies to the development of this technical report. The Performance Assessment Operations responsible manager has evaluated this development activity in accordance with QAP-2-0, *Conduct of Activities.* The QAP-2-0 activity evaluation, *Conduct of Performance Assessment* (CRWMS M&O 1999a), has determined that the preparation and review of this technical report is subject to *Quality Assurance Requirements and Description* (QARD) DOE/RW-0333P (DOE 2000) requirements. Though QAP-2-0, *Conduct of Activities,* has been replaced by AP-2.16Q, *Activity Evaluation,* this activity evaluation remains in effect. A development plan for these activities (CRWMS M&O 2000a) was prepared, issued, and utilized in accordance with AP-2.13Q, *Technical Product Development Planning.* The technical report itself was prepared in accordance with AP-3.1 I *Q, Technical Reports.*

The database is controlled in accordance with the processes described on the Process Control Evaluation for Supplement V Form (CRWMS M&O 1999b). These processes were developed under YAP-SV. IQ, *Control of the Electronic Management of Data,* to ensure the accuracy. completeness, and security at the data transfer from the FEP AMRs to the database. As described in CRWMS M&O (2000a), these processes are also applicable to the new procedure AP-SV.1Q, Control of the Electronic Management of Data.

This technical report describes a database that catalogs technical information that was developed in supporting AMRs, but is not used to generate any new or independent technical information. Therefore, this technical report and the associated database will not affect the critical characteristics of the system and will not be directly relied upon to address safety or waste isolation issues.

# INTENTIONALLY LEFT BLANK

## 2. IDENTIFICATION OF THE YMP FEP LIST

The development of a comprehensive list of FEPs potentially relevant to the postclosure performance of the proposed Yucca Mountain repository is an ongoing, iterative process based on site-specific information, design, and regulations. The list of FEPs catalogued in the YMP FEP Database REVOO (Appendix D) was developed using the following approach:

- \* Develop an initial list of general FEPs from other radioactive waste disposal programs.
- \* Supplement the general list with FEPs from project-specific literature.
- \* Augment the list through brainstorming and iterative review from CRWMS M&O subject matter experts (e.g., at technical workshops and in technical reports)
- \* Augment the list with feedback from external sources (e.g., NRCIDOE Technical Exchange and Appendix 7 Meetings, NRC IRSRs).

This approach combines the bottom-up (i.e., non-systematic, all-inclusive) identification of an initial FEP list with a top-down (i.e., systematic) series of reviews.

### 2.1 INTERNATIONAL FEPs

The YMP FEPs list was initially populated with 1261 FEPs compiled by other radioactive waste programs. The FEPs were taken from Version 1.0 of an electronic FEP database (Safety Assessment Management (SAM) 1997) maintained by the Nuclear Energy Agency (NEA) of the Organisation for Economic Co-Operation and Development (OECD). The NEA database contains FEPs from seven programs, and is the most complete attempt internationally at compiling a comprehensive list of FEPs potentially relevant to radioactive waste disposal. Consistent with the diverse backgrounds of the waste disposal programs contributing to the NEA list, FEPs were identified by a variety of methods, including expert judgment, informal elicitation, event tree analysis, stakeholder review, and regulatory stipulation.

Version 1.0 of the NEA database exists in draft form only. It contains extensive descriptions of potentially relevant FEPs from each of the seven programs along with program-specific technical discussions regarding their applicability. The YMP FEPs list includes the relevant portions of each of the NEA FEPs, but does not include the program-specific details unless they are also relevant to YMP. SAM (1997, Section 2.3) identifies the publications listed in Table 2 as the basis for the NEA FEPs. However, in many cases the draft NEA database contains more extensive FEP descriptions than the supporting publications. The number of FEPs in the database from each of these international programs is also listed in Table 2.

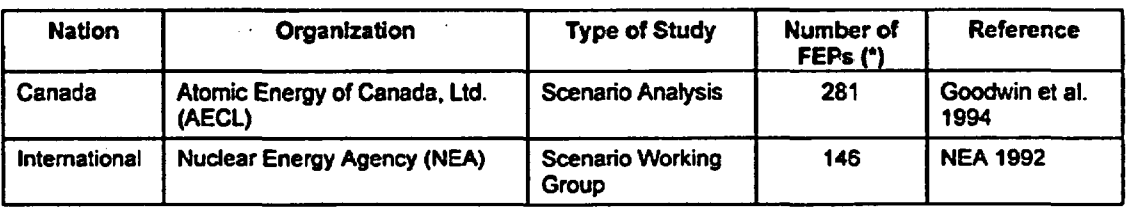

Table 2. Origin of the 1261 FEPs in the NEA Database

### TDR-WIS-MD-000003 REVOO 5 **June** 2000

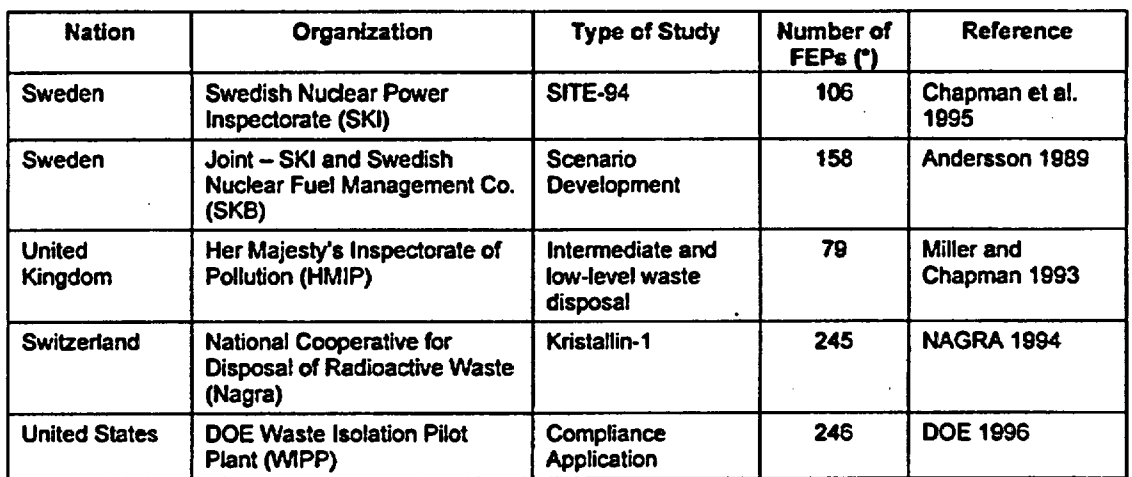

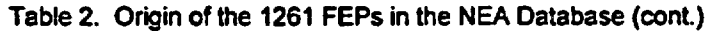

These Include FEPs from both the cited reference and the draft NEA database.

## 2.2 YMP-SPECIFIC FEPS

The 1261 NEA FEPs in the YMP FEP list were supplemented with 292 YMP-specific FEPs identified in a search of YMP literature (Barr 1999). Because the YMP is the only repository proposed for an unsaturated fractured tuff, many of these FEPs represent events and processes not otherwise included in the international compilation. The 1988 Site Characterization Plan (DOE 1988, Section 8.3.5.13) itemized 99 specific issues, from which 91 YMP-specific FEPs were identified. The other 8 issues were considered to be better captured or subsumed in other similar but more broadly defined FEPs. Other project documents provided the general basis for 201 additional YMP-specific FEPs as described in Barr (1999). The origins of the 292 YMPspecific FEPs are summarized in Table 3.

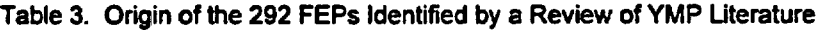

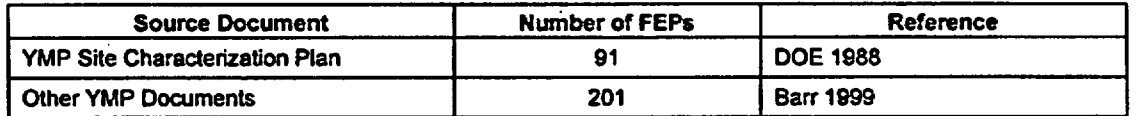

### 2.3 ITERATIVE CRWMS **M&O REVIEW OF THE YMP FEP LIST**

The resulting YMP list of 1553 FEPs identified from the NEA database and YMP literature was taken to a series of technical workshops convened between December, 1998 and April, 1999 (Table 4). At these workshops, the FEPs relevant to each subject area were reviewed and discussed by subject matter experts within the project. During these reviews and the associated brainstorming, workshop participants identified 82 additional YMP-specific FEPs, as summarized in Table 4. Workshop participants also proposed several issues that were related to FEPs already in the database, in which case the existing FEP descriptions were expanded to include the new issues.

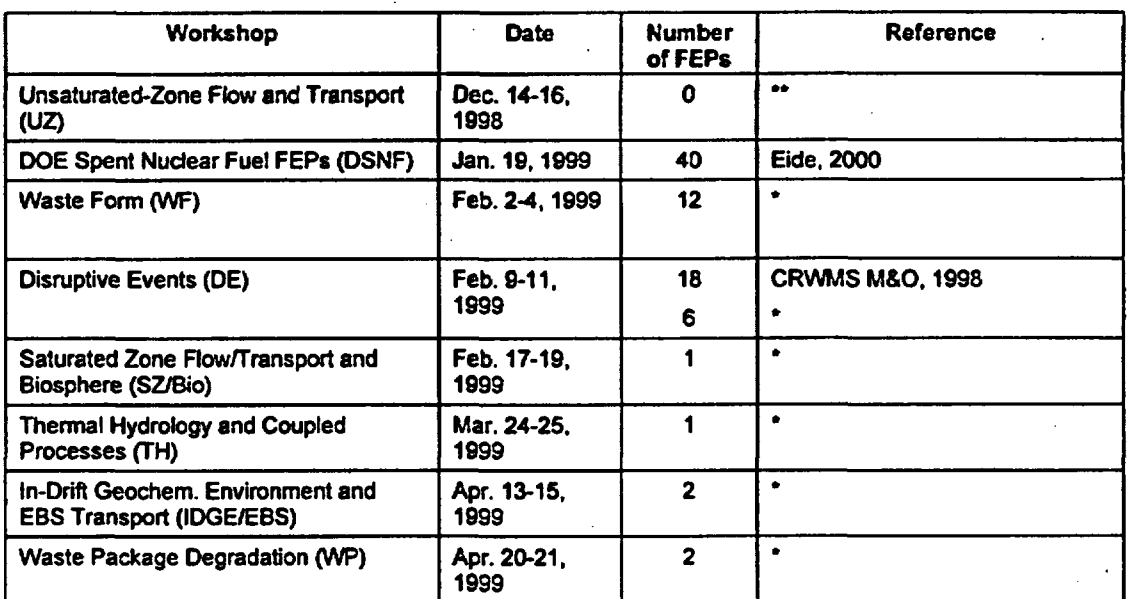

Table 4. Origin of the 82 FEPs Identified at YMP Workshops Held 12/98 - 4/99

Indicates that new FEPs were generated by roundtable discussion and subsequently entered directly into database.

\*\* Indicates that no new FEPs were generated at this workshop.

Except for the 40 FEPs from the DSNF Workshop and 18 criticality-related FEPs from the DE Workshop, these additional YMP-specific FEPs were developed informally during roundtable discussions at the workshops and have no formal documentation. Eide (2000, Tables I and 2) documents 25 YMP DSNF-related FEPs derived using a master logic diagram (MLD) approach and an additional 15 DSNF FEPs derived using a comparison approach (CA) between DSNF and Commercial Spent Nuclear Fuel (CSNF). The origin of the 18 criticality FEPs from CRWMS M&O (1998, Section 3.1) is noted in specific entries in the database. These FEPs include in-situ criticality (ISC), near-field criticality (NFC), and far-field criticality (FFC).

A second round of reviews by subject matter experts was performed in 1999 and 2000 in association with the development of FEP AMRs (listed in Table 1). During the preparation of the FEP AMRs, subject matter experts reviewed the existing FEPs relevant to their subject area and where necessary identified new or missing FEPs. This review and documentation process identified 9 additional FEPs as summarized in Table 5.

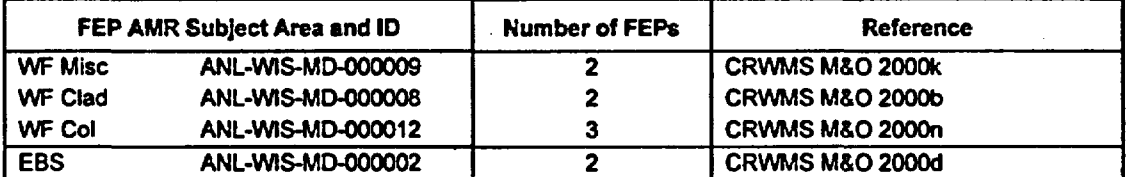

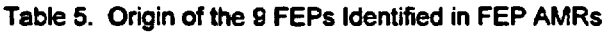

For FEPs related to EBS degradation, flow, and transport, a systematic top-down study (CRWMS M&O 2000e) was performed to identify any potential FEPs not on the list of FEPs distributed to the EBS FEP AMR (CRWMS M&O 2000d). The results of the top-down study confirmed the existing EBS-related FEPs and identified the two new FEPs noted in Table 5, which were incorporated into the EBS FEP AMR (CRWMS M&O 2000d).

## 2.4 EXTERNAL REVIEW OF THE YMP **FEP LIST**

An interim version of the YMP FEP list was provided to the NRC in association with the NRC/DOE Appendix 7 Meeting on the FEPs Database held September 8, 1999. A subsequent NRC audit of this interim version of the YMP FEP list identified one potential FEP unrelated to any existing FEPs (Pickett and Leslie 1999, Section 3.3). The audit also identified three potential FEPs that were possibly related to existing FEPs. Two of these FEPs were subsequently determined to be redundant to or subsumed in existing FEPs. The other two FEPs, noted in Table 6, were added to the YMP FEP list.

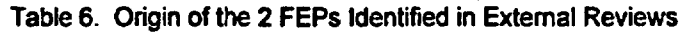

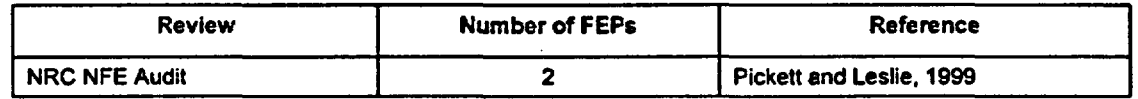

### 2.5 **FUTURE DEVELOPMENT OF THE YMP FEP LIST**

While the FEPs catalogued in the YMP FEP Database REVOO are considered to be reasonably comprehensive (see Section 6.1.2 for further discussion), the YMP FEP list is open and may continue to expand if additional FEPs are identified either within the CRWMS M&O and DOE or from external sources. New FEPs, if identified, will be incorporated into subsequent revisions of the database.

REVOI of the database is planned to be completed to support TSPA-SR REVOI, conditional on the completion of REVOI of FEP AMRs where necessary. In addition, this report is planned to be updated to REVOI to describe the changes. The YMP FEP list in REVOI of the database may be updated through the following activities:

- \* A systematic review of NRC IRSR Key Technical Issues and Subissues is planned to identify any new FEPs.
- \* A review of Version 1.2 of the NEA database to identify any new FEPs.
- \* Resolution of any outstanding NRC NFE audit issues identified in Pickett and Leslie (I999).

# 3. YMP FEP CLASSIFICATIONS

### 3.1 DATABASE STRUCTURE

Many FEP classification schemes are possible, and there is no inherently correct way to order FEPs. The structure of the YMP FEP Database REVOO (Appendix D) follows the NEA classification scheme (SAM 1997, Section 3), in which FEPs are organized under a hierarchical structure of layers, categories, and headings. The NEA structure comprises a comprehensive group of subject areas potentially relevant to radioactive waste disposal that was developed to systematically classify the FEPs from seven different international programs (Section 2.1). The NEA classification scheme was selected because it maintains consistency between NEA and YMP databases, which facilitates reviewing for completeness.

The structure of the NEA FEP Database Version 1.0 is defined by 4 layers, 12 categories, and 134 headings. The search of YMP literature for FEPs by Barr (1999) identified an additional heading relevant to YMP (the Nuclear Criticality heading in the Geologic Environment category) that was not in the NEA database. Therefore, the YMP FEP Database REVOO has 4 layers, 12 categories, and 135 headings. The hierarchical relationship between these layers. categories, and headings is shown in Table 7.

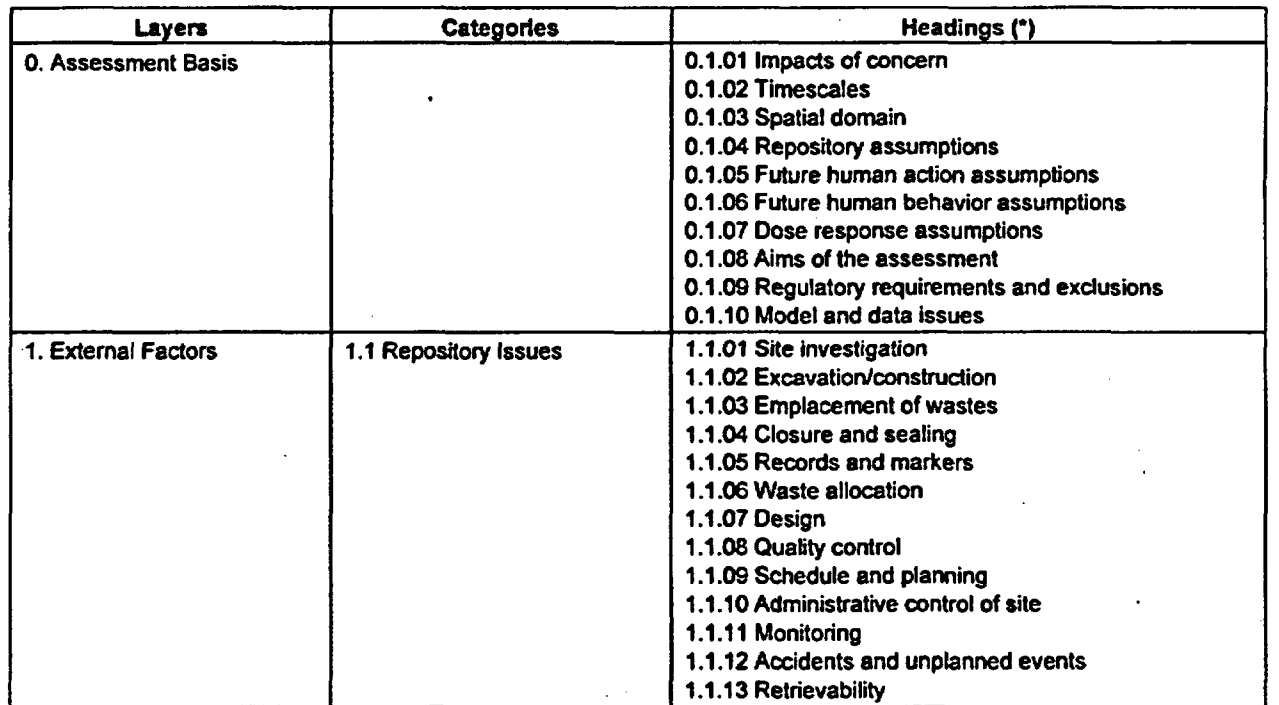

Table 7. Hierarchical Structure of the YMP FEP Database REVOO

### TDR-WIS-MD-000003 REVOO 9 June 2000

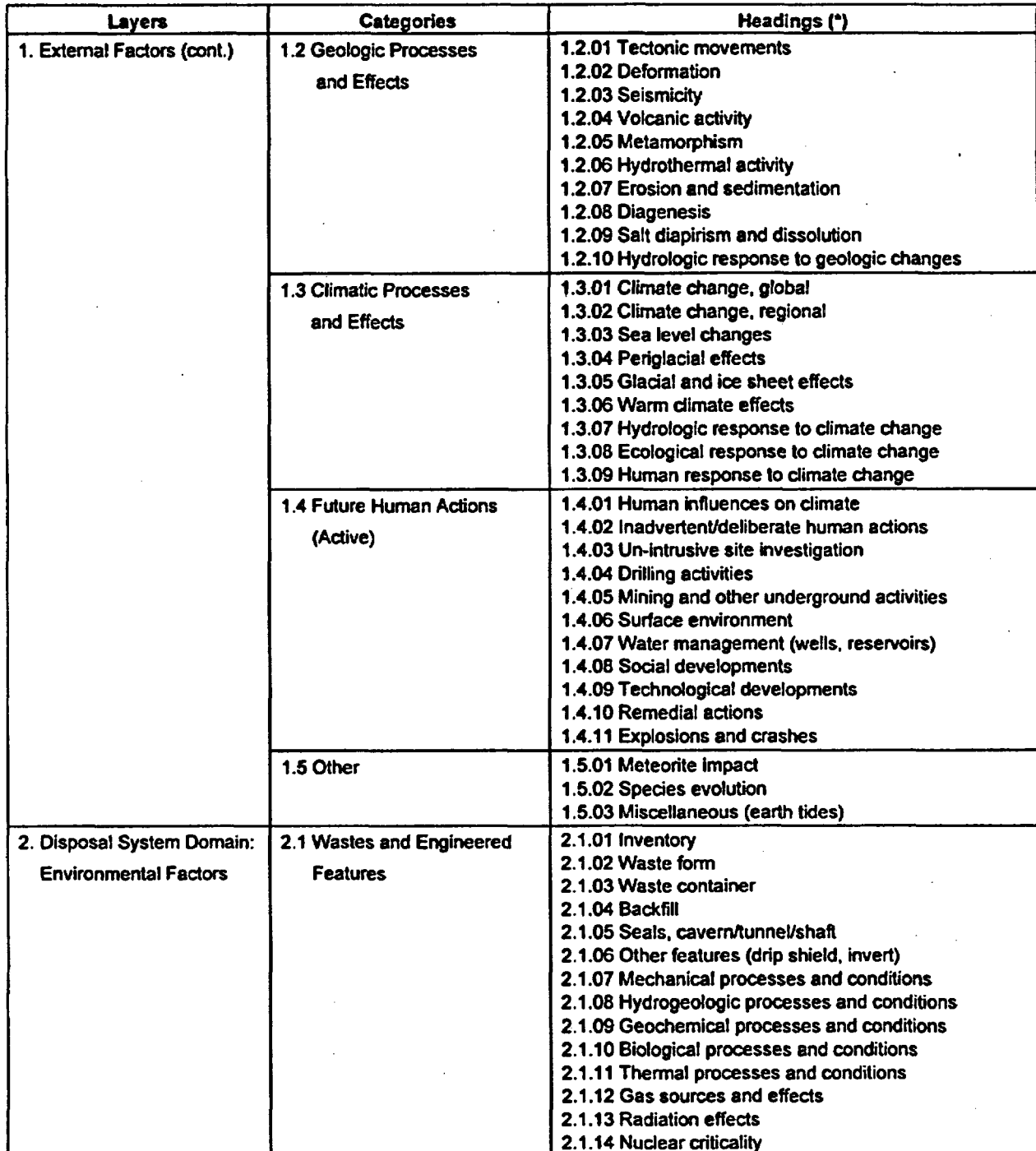

# Table 7. Hierarchical Structure of the YMP FEP Database REVOO (cont.)

 $\bullet$ 

## TDR-WIS-MD-000003 REVOO 10 June **2000**

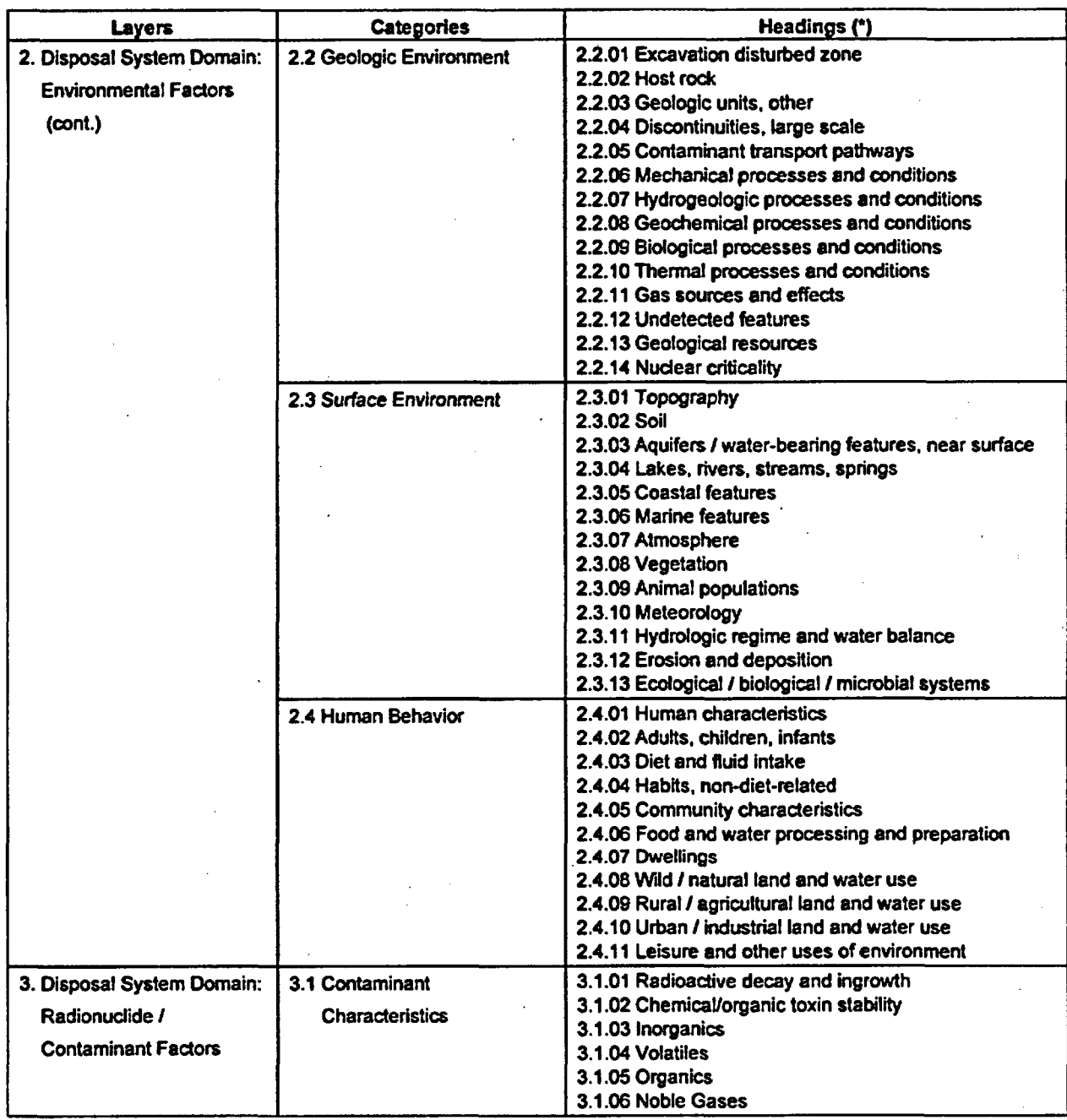

# Table 7. Hierarchical Structure of the YMP FEP Database REVO0 (cont.)

TDR-WIS-MD-000003 REVOO 11 June 2000

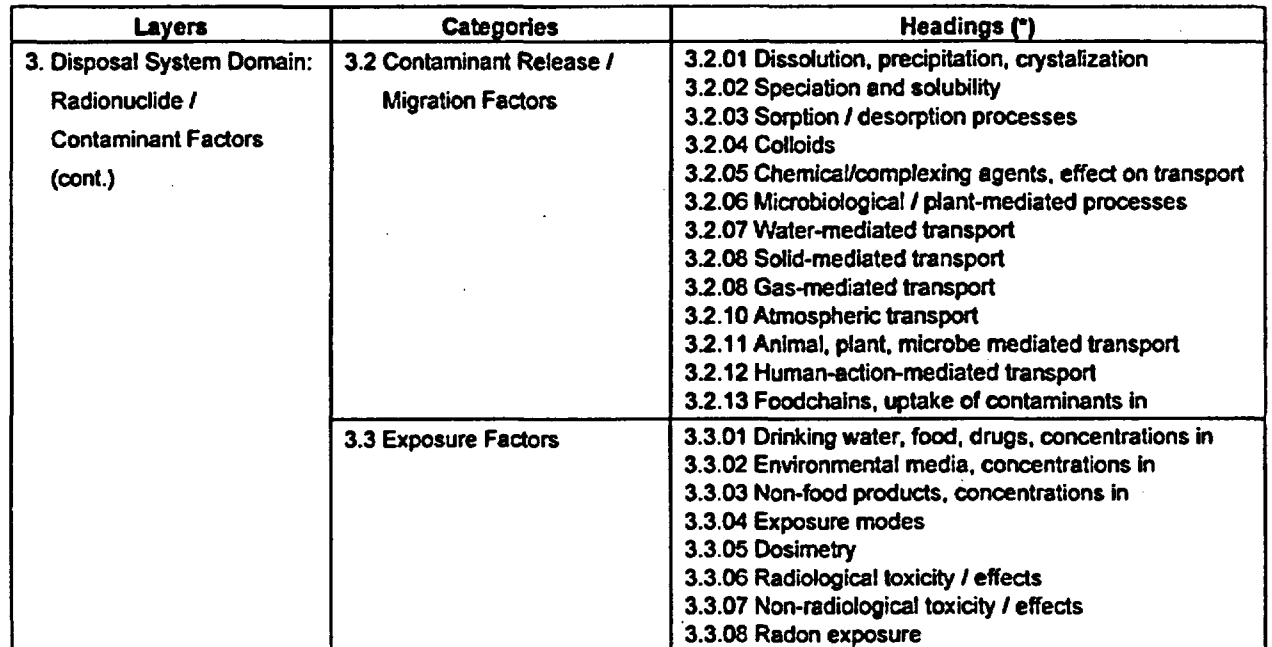

### Table 7. Hierarchical Structure of the YMP FEP Database REV00 (cont.)

some heading descriptions are paraphrased

Each of the 1646 FEPs in the YMP FEP list identified in Section 2 of this report was assigned (mapped) to a single heading in the YMP FEP Database. For the 1261 FEPs adopted from other international programs (Table 2), preliminary mappings were based on the relationships identified in the NEA database, although some adjustments were made to reflect YMP-specific conditions. The task of finding unique mappings was complicated by the fact that many FEPs in the NEA database are mapped to multiple headings. In cases where more than one heading was identified, the most relevant one for YMP was selected and cross-references were made to the others. This approach eliminated duplicative entries in the YMP FEP Database. For the 385 YMP-specific FEPs (Tables 3 through 6), which are not included in the NEA database, preliminary mappings were made to the most relevant heading. The preliminary mappings were reviewed during the 12/98 - 4/99 workshops (Table 4) and during preparation of the FEP AMRs (Table 1) and some changes in mapping were made as defined by subject matter experts.

Each of the 1646 FEPs in the YMP FEP list is an individual entry (record) in the YMP FEP Database as are the 151 layer, category, and heading entries that define the YMP FEP classifications. Therefore, the YMP FEP Database REVOO (Appendix D) contains a total of 1797 individual entries. The mapping of FEP entries to the heading entries resulted in a database where all related entries were grouped together under the same classification heading (with overarching categories and levels). Links between database entries and specific FEP AMR/PMR subject areas (see Section 3.4) allow for additional groupings to be examined. A further categorization of the entries, to better facilitate systematic screening, is described in Section 3.2.

TDR-WIS-MD-000003 REVOO 12 **June** 2000

### 3.2 PRIMARY AND SECONDARY FEPS

There is no uniquely correct level of detail at which to define and/or aggregate FEPs. In the case where FEPs are too narrowly defined, it is infeasable to develop specific screening decisions for each FEP. Instead, it becomes more efficient to develop more broadly based screening decisions that apply to multiple, related FEPs. In the case where FEPs are too coarsely defined, it becomes difficult to isolate important subissues and consequently some important subissues may get excluded while other unimportant issues may get included. For efficiency, FEPs need to be aggregated at the coarsest level at which technically sound screening decisions can be made, while still maintaining adequate detail for the purposes of the analysis.

The all-inclusive bottom-up approach used to develop the YMP FEP list resulted in considerable redundancy in the FEP list, because the same FEPs were frequently identified by multiple sources. This was especially true of the international FEPs, where each of the seven programs would often identify the same FEP (e.g., meteorite impact). It was also true of the YMP-specific FEPs (and some of the more general international FEPs), where variations of the same FEP would be identified in various literature or reviews.

To eliminate the redundancy and to create a more efficient aggregation of FEPs to carry forward into the screening process (Section 4), each of the 1797 entries catalogued in the YMP FEP Database REVOO was further identified as either a primary, secondary, or classification (layer, category, or heading) entry. Assignments to each of the three types of entries were based on the follow criteria:

Primary FEP Entry - Database entries that encompass a single process or event, or a few closely related or coupled processes or events that can be addressed by a specific screening discussion. Each primary FEP is addressed by a YMP-specific screening discussion taken from one or more FEP AMRs. A primary FEP may also include one or more related secondary FEPs that are covered by the same screening discussion.

Secondary FEP Entry - Database entries that are (1) redundant to another FEP (e.g., several NEA contributors identified the same FEP), (2) specific to another program (and captured more generally in a different YMP-specific FEP), or (3) better captured or subsumed in another similar but more broadly-defined YMP-specific FEP. Each secondary FEP is mapped to a primary FEP and must be completely addressed by the screening discussion of that primary FEP.

Classification (Layer, Category, Heading) Entry - Database entries that represent the hierarchical levels of classification within the database (see Table 7). Classification entries are neither primary FEPs nor secondary FEPs. They are defined too broadly to be addressed by a single screening discussion (as with a primary FEP) and cannot be encompassed by overlying FEP (as with a secondary FEP). Rather, they classify one or more underlying related primary FEPs and do not require screening discussions.

Based on the preliminary mapping of the FEP entries to the heading entries (described in Section 3.1), a preliminary attempt was made to identify primary, secondary, and classification entries. The following steps were followed:

- 1. The 4 layer, 12 category, and 135 heading entries were initially defined as classification entries (as described in Step 4 below, some heading entries were subsequently reclassified as primary FEPs).
- 2. The FEP entries mapped under each heading were informally separated into groups of related FEPs (e.g., under 2.1.03 Waste Container were such groupings as corrosion, mechanical damage, and early failures).
- 3. Each of the informal groupings of related FEPs from step 2 was further evaluated to identify FEPs that would likely require separate screening discussions. These independent FEPs were identified as primary FEPs (with no associated secondary FEPs).
- 4. In some cases, the informal groupings of FEPs under a specific heading entry were closely enough related that they could all be addressed by a screening discussion at the overlying heading level. In these cases, the heading entry (previously defined as a classification entry in step 1) was designated as a primary FEP. The underlying FEPs were designated as secondary FEPs to the heading level primary FEP.
- 5. Each of the remaining informal groupings of related FEPs from step 2 (that were not mapped as independent in step 3 or heading level in step 4) was further evaluated to better identify (a) multiple FEPs covering related or coupled processes or events that could likely be addressed by a single screening discussion, or (b) redundant FEPs. The resulting groups of FEPs were each selected to be represented by a primary FEP.
- 6. Each of the primary FEP groups identified from step 5 were examined to select a specific primary FEP. The primary FEP was chosen from the group of related or redundant FEPs as the FEP that best represented and was most inclusive of the group of FEPs as a whole. The other FEPs in the group were designated as secondary FEPs to the selected primary FEP.
- 7. For each of the primary FEPs (selected in steps 3, 4, and 6), a YMP primary FEP description was prepared. This description was based on the FEP description provided by the originator (e.g., the NEA database or YMP literature). The originator description was (a) edited to ensure that it was specific to YMP, and (b) expanded to ensure that all aspects of the related secondary FEPs were also addressed.

Because any categorization of FEPs is subjective, the preliminary identification of primary, secondary, and classification entries was reviewed by subject matter experts. During the 12/98 - 4/99 workshops (Table 4) some primary and secondary categorizations were revised and some of the FEPs were remapped to different headings. During preparation of the FEP AMRs (Table I), additional changes to primary and secondary FEP mappings and to the YMP primary FEP descriptions were identified. The FEP AMRs also confirmed that the remaining mappings were appropriate and that the YMP primary FEP descriptions did encompass all aspects of the related secondary FEPs.

After all the reviews and confirmations, the YMP FEP Database REVOO (Appendix D) contains 111 classification entries (151 less 40 heading entries that are also primary FEPs), 323 primary FEP entries (including the 40 headings) and 1363 secondary FEP entries.

The objective of the categorization into primary, secondary, and classification entries was to identify a subset of FEP entries, the primary FEPs, which capture all of the issues relevant to the postclosure performance of the proposed Yucca Mountain repository and that can be addressed at an appropriate level of screening. As a result of the categorization described in this section, it was only necessary to develop screening decisions and supporting documentation (as described in Section 4) for the 323 primary FEPs, not for all 1797 YMP FEP list entries. A minor exception was found in the input AMRs. Two secondary FEPs, 2.1.02.08.04 and 1.4.01.03.01, were addressed explicitly. All other secondary FEPs were screened at the overlying primary FEP level.

### **3.3 ORGANIZATION AND NUMBERING OF DATABASE ENTRIES**

The organization of the FEP entries within the YMP FEP Database REVOO to follow the NEA hierarchical structure is controlled by the YMP FEP database number associated with each FEP entry. This number has the form x.x.xx.xx.xx and defines classification (layer, category, heading), primary, and secondary entries as follows:

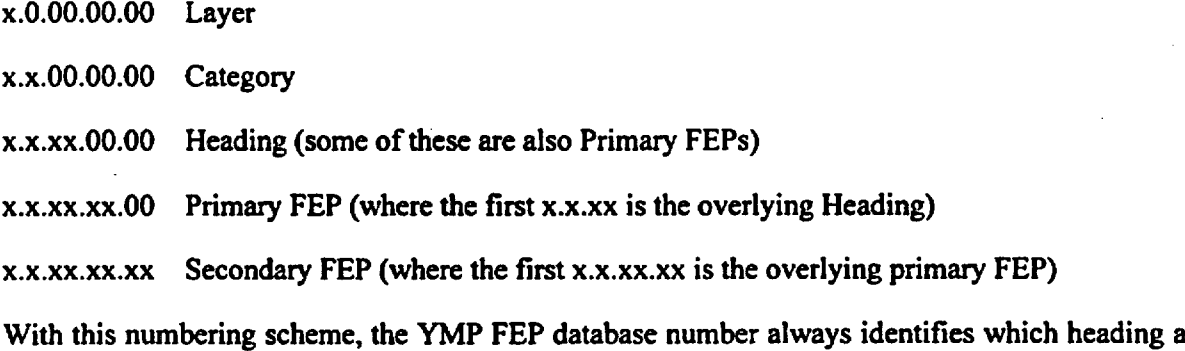

primary FEP is mapped to and which primary FEP a secondary FEP is associated with. The Microsoft Access version of REVOO (see Section 5.4) has an option to display the database with a directory tree indicating the YMP FEP database numbers and FEP names. The directory

tree can be expanded or contracted with a mouse click, in similar fashion to a Microsoft Windows Explorer directory view. This directory tree functionality (described in more detail in Appendix B) can be used to easily view the numbering scheme, see where in the database hierarchy a particular FEP is assigned, and identify related FEPs.

The Microsoft Access version also has the capability to perform keyword searches from a pulldown menu. This functionality allows FEPs with common feature, event, or process keywords to be identified. The lists of keywords are not yet implemented. However, for subsequent revisions, keywords will be assigned to all primary FEPs.

## 3.4 DATABASE FIELDS

For each of the 1797 entries in REVOO of the database, there are 26 data/text fields. Each of these fields is described below. Fields which contain input or confirmation from the FEP AMRs are noted with a double underline.

YMP FEP Database Number: Numeric identifier that places the FEP in the proper location within the database structure. The numbering scheme follows a hierarchical structure classifying FEPs into layers  $(x...)$ , categories  $(x.x...)$ , headings  $(x.x.x.x...)$ , primary FEPs  $(x.x.x.x.x...)$ , and secondary FEPs (x.x.xx.xx.xx).

FEP Name: Short, descriptive title of FEP.

FEP Class: Identification of primary, secondary, and classification (layer, category, heading) entries. Primary FEPs are those FEPs for which the YMP has developed and documented screening discussions. Secondary FEPs are mapped to primary FEPs either because they are redundant with the associated primary FEP or because they represent a subease of the primary FEP that is more effectively addressed at a higher level. Secondary FEPs are retained in the database for completeness, but users of the database are referred to the related Primary FEPs for the screening discussions.

Related FEPs: Identification of entries containing related information. For primary FEPs, other related primary FEPs (if any) are listed. For secondary FEPs, the associated primary FEP is listed. For heading classification entries, underlying primary FEPs are listed. However, for layer and category classification entries, underlying headings are assumed to be related and are not listed explicitly.

Source Identifier: Alphanumeric identifier that provides traceability to the originator (e.g., NEA contributing program, YMP workshop, FEP AMR, etc.) as shown in Table 8. Note that the Source Identifier is not related to the NEA structure or YMP FEP Database Number.

NEA Category: Alphanumeric identifying the preliminary mapping of the FEPs relative to the NEA database headings. This field is based on preliminary mapping and has been superceded by the YMP FEP Database Number field. It is retained only for traceability to earlier versions of the database. Note that for new FEPs that were identified during and subsequent to the 12/98 - 4/99 workshops, the Source Identifier is repeated in the NEA Category field.

YMP Primary **FEP** Description: Description of each FEP and its potential relevance to YMP, typically edited from the onrginator description. Where secondary FEPs are associated with a primary FEP, the description also includes all of the features, events, and processes described by the secondary FEPs.

Originator FEP Description: Verbatim text of FEP description from originator documentation. Originator is noted in parentheses where possible.

Screening Decision: A statement of whether the FEP is included in the quantitative TSPA models or excluded trom the TSPA on specific criteria provided by the regulations.

Screening Argument: A summary discussion of the technical basis for the Screening Decision, with citations to appropriate Analysis Model Reports (for excluded FEPs, this is the key text).

TSPA Disposition: A summary discussion of the treatment of the FEP in the TSPA, with citations and cross-references to the appropriate Analysis Model Reports (for included FEPs, this is the key text).

PMR: Identifies the Process Model Report (PMR) subject area that was assigned initial responsibility for technical evaluation of the FEP. This field was not updated for REV00, instead the subject area where the FEP was ultimately addressed is listed in the Input AMR field.

Input AMR: Identifies the FEP Analysis/Model Report (AMR) where the qualified screening discussion is documented. Verbatim text for several fields including the Screening Decision, Screening Argument, TSPA Disposition, Supplemental Discussion, and References are taken from the Input AMR. The Input AMR identifier also indicates the subject area in which the FEP is grouped.

IRSR: Identifies NRC IRSR subissues related to the FEP.

Supplemental Discussion: Additional information supporting the Screening Decision, beyond what is summarized in the Screening Argument and TSPA Disposition fields.

References: References cited in the Screening Argument and/or TSPA Disposition summaries.

Modified by: Name of last person to modify FEP record.

Mod Date: Date of last modification to FEP record.

Mod Time: Time of last modification to FEP record.

Record Number: Numeric identifier of record sequence.

F Keyword: Identifier feature keyword from a specified list that is used for keyword searches. For REVOO this field is blank.

E Keyword: Identifier event keyword from a specified list that is used for keyword searches. For REVOO this field is blank.

P Keyword: Identifier process keyword from a specified list that is used for keyword searches. For REVOO this field is blank.

Workshop: Identifies all of the Workshops held between 12/98 - 4/99 where the FEP was reviewed and discussed. This field is retained only for traceability back to preliminary versions of the database.

Owner: Technical subject matter expert given responsibility to address the FEP at the 12/98 - 4/99 workshops. This field has been superceded by the Input AMR field, which now establishes FEP ownership. For REV00 this field is blank.

Notes: Miscellaneous notes and comments related to the FEP.

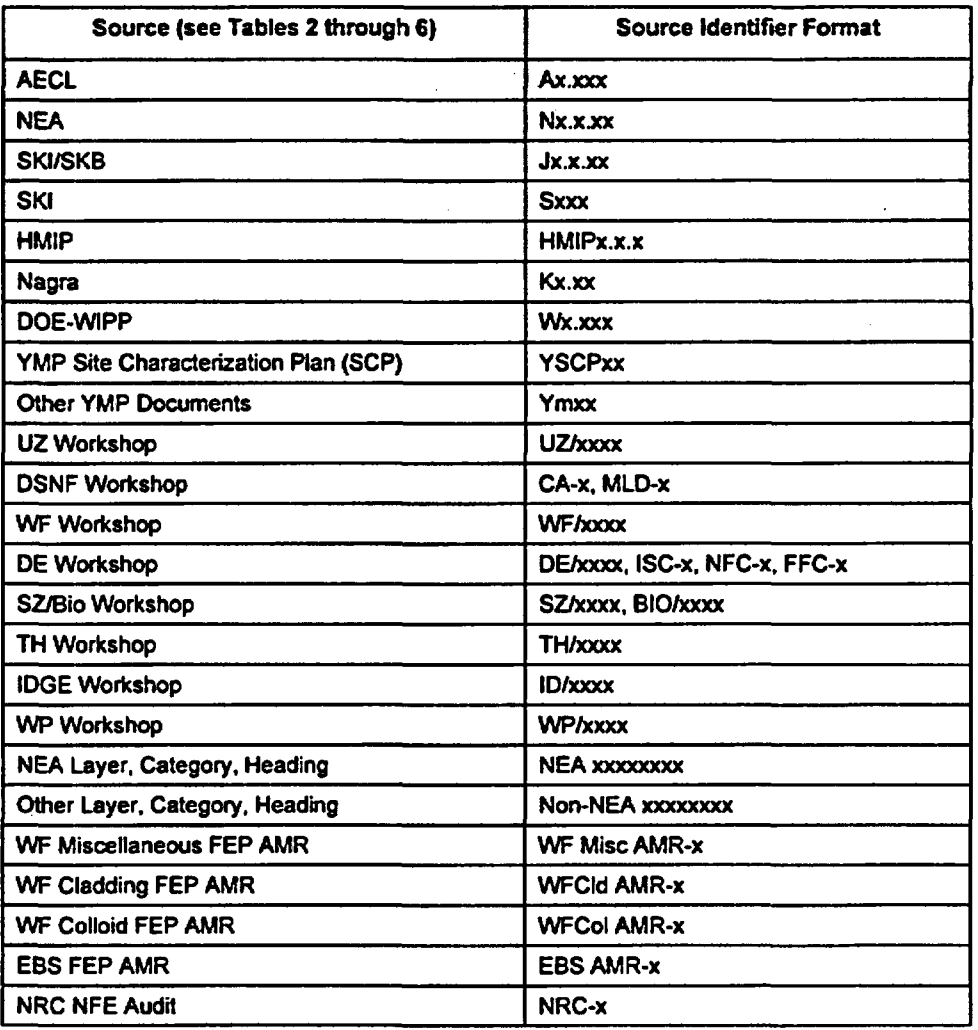

### Table 8. Abbreviations Used in Source Identifier Field

## **3.5** FUTURE DEVELOPMENT OF **THE** YMP FEP CLASSIFICATIONS

REV01 of the database is planned to be completed to support TSPA-SR REV01, conditional on the completion of REVOI of FEP AMRs where necessary. In addition, this report is planned to be updated to REV01 to describe the changes. The classifications, categorizations, and the identification of relationships between FEPs in REVOI of the database may be updated through the following activities;

- \* Addition of separate keyword lists for features, events, and processes to enable the keyword search capability that is described in Section 3.3 and Appendix B.
- \* Further review of current primary / secondary mappings by subject matter experts during revisions to FEP AMRs.
- \* Addition of explicit statements identifying how secondary FEPs relate to primary FEPs (i.e., redundant, subsumed, etc.). These statements would be confirmed by subject matter experts.

TDR-WIS-MD-000003 REVOO 18 **June** 2000

- . Identification of mapping between FEPs and entries in a proposed database of NRC IRSR Key Technical Issues and subissues.
- \* Identification of mapping between FEPs and process model factors from the Repository Safety Strategy (RSS).
- \* Development of an interaction matrix of FEP relationships, if necessary.

TDR-WIS-MD-000003 REVOD 19 June 2000

# TDR-WIS-MD-000003 REVOO 20 **June** 2000

INTENTIONALLY LEFT BLANK

## 4. YMP FEP SCREENING DECISIONS AND SUPPORTING DOCUMENTATION

## 4.1 SCREENING CRITERIA

Each primary FEP (and, by association, each secondary FEP) was screened for inclusion or exclusion in the TSPA on the basis of three criteria, developed from DOE's Interim Guidance (Dyer 1999). The three criteria are as follows:

Regulatory - DOE's Interim Guidance (Dyer 1999, Subpart E) provides regulatory guidance regarding certain assumptions about the TSPA. FEPs which are inconsistent with these assumptions may be excluded (screened out) from the TSPA by regulation. The most notable examples are the regulatory specification of the human intrusion scenario and the critical group characteristics.

Probability - The probability criterion is stated in DOE's Interim Guidance (Dyer 1999, Section 114):

(d) Consider only events that have at least one chance in 10,000 of occurring over 10,000 years.

FEPs with a lower probability of occurrence may be excluded (screened out) from the TSPA on the basis of low probability.

Consequence - The consequence criteria are stated in DOE's Interim Guidance (Dyer 1999, Section 114):

- (e) Provide the technical basis for either inclusion or exclusion of specific features, events and processes of the geologic setting in the performance assessment. Specific features, events, and processes of the geologic setting must be evaluated in detail if the magnitude and time of the resulting expected annual dose would be significantly changed by their omission.
- (f) Provide the technical basis for either inclusion or exclusion of degradation, deterioration, or alteration processes of engineered barriers in the performance assessment, including those processes that would adversely affect the performance of natural barriers. Degradation, deterioration, or alteration processes of engineered barriers must be evaluated in detail if the magnitude and time of the resulting expected annual dose would be significantly changed by their omission.

FEPs whose exclusion would not significantly change the expected annual dose may be excluded (screened out) from the TSPA on the basis of low consequence.

### 4.2 SCREENING GUIDELINES AND IMPLEMENTATION

Because DOE's Interim Guidance (Dyer 1999, Section 114) allows exclusion of FEPs on the basis of either low probability or low consequence, a FEP need not be shown to be both of low

TDR-WIS-MD-000003 REVOO 21 **June** 2000

probability and low consequence to be excluded. Therefore, the order in which the criteria are applied is not essential. In some cases, a component of the FEP was included while another component of the FEP was excluded. In practice, regulatory criteria are examined first, and then either probability or consequence criteria examined next at the discretion of the analyst.

As noted in Section 1, the FEP screening was performed by subject matter experts and documented in FEP AMRs (listed in Table 1). Specific screening data from the FEP AMRs was then imported into the YMP FEP Database REVOO, in accordance with the data transfer controls (CRWMS M&O 1999b). The screening data is catalogued in the database. The verification of the technical accuracy and completeness of the screening data is the responsibility of the FEP AMRs.

The specific database fields containing screening data from the FEP AMRs were identified in Section 3.4. To satisfy the screening criteria of DOE's Interim Guidance (Dyer 1999, Section 114) and to satisfy the TSPAI IRSR subissues pertaining to FEPs and scenario analysis (NRC 2000, Sections 4.1.1.2 and 4.2), guidelines have been established for the content of four of these fields: YMP Primary FEP Description, Screening Decision, Screening Argument, and TSPA Disposition. Because the technical defensibility of the content of these fields is the responsibility of the FEP AMRs, the content cannot be changed outside of the FEP AMRs. Therefore, these guidelines apply to the FEP AMRs. Key aspects of the guidelines are summarized below:

YMP Primary FEP Description - must be relevant to YMP and must include all of the related features, events, and processes identified in associated secondary FEPs.

Screening Decision - must state whether the FEP is included or excluded from the TSPA.

For excluded FEPs, the exclusion criteria (regulation, low probability, low consequence) must be explicitly identified.

For partially included / partially excluded FEPs, the various components that are included and excluded must be identified (e.g., FEP 1.2.02.01.000 Fractures has Include (existing), Exclude - Low Consequence (future changes)).

Screening Argument - For excluded FEPs this is the main screening discussion. A summary of the technical basis for exclusion must be presented (and the summary must address all secondary FEP issues).

Low probability exclusions must include an explicit comparison of the probability of occurrence to the regulatory criteria  $(<10<sup>-4</sup>$  in 10,000 years). The probability must be quantified where possible, although non-quantitative low probability arguments are acceptable for "not credible" FEPs.

Low consequence exclusions must include an explicit statement that there is "no significant change in the expected annual dose". The change in expected annual dose must be quantified where possible and the interpretation of "significant change" must be described (it may be different for each FEP). It is acceptable to quantify the change in an intermediate performance measure (e.g. radionuclide mass release to the saturated zone). However, in that case, the qualitative link to change in expected annual dose must be explicitly stated.

Regulatory exclusions must identify a specific regulation and clearly state the rationale.

TSPA Disposition - For included FEPs this is the main screening discussion. A summary discussion of the treatment of the FEP in the TSPA must be presented. A statement of the scenario class, model and/or abstraction is desirable.

The screening discussion content, input from the FEP AMRs (Table l), will be further reviewed for adherence to these guidelines. Where necessary, revisions will be made to the affected FEP AMRs.

In some cases, a primary FEP may affect multiple facets of the project, may be relevant to more than one FEP AMR subject area, or may not fit neatly within the FEP AMR structure. In these cases, rather than create multiple separate FEPs, the FEP was assigned to more than one FEP AMR. These shared FEPs then had separate screening discussions prepared in the separate FEP AMRs. While informal meetings were held to resolve any contradictory screening discussions for shared FEPs, the multiple screening discussions input to the database were not integrated. As a result, shared FEPs in REVOO may contain duplicative screening information. Similarly, some FEP AMRs modified the YMP Primary FEP Descriptions to ensure that all implications of the secondary FEPs were subsumed in the YMP Primary FEP Descriptions. Where these modified FEPs were shared FEPs, multiple YMP Primary FEP Descriptions were input to the database but not integrated. The first description listed in the database was the original description disseminated to all sharing FEP AMRs. If no description is listed in the database for a particular sharing FEP AMR, then by default that FEP AMR used the original description.

## 4.3 FUTURE DEVELOPMENT OF THE YMP FEP SCREENING **DATA**

REVOI of the database is planned to be completed to support TSPA-SR REVO1, conditional on the completion of REVOI of FEP AMRs where necessary. In addition, this report is planned to be updated to REVOI to describe the changes. The FEP screening data in the database may be updated through the following activities:

- \* Addition of screening data for criticality FEPs. As noted in Table 1, criticality FEP screening data were not available. One or more criticality FEP AMRs are planned. Upon completion, the screening data will be transferred to the database from these FEP AMRs.
- \* Addition of screening data for the NRC NFE audit FEPs (Table 6). These FEPs were not assigned to a FEP AMR and therefore REVOO of the database does not contain any screening information for them. The NRC NFE audit FEPs will be assigned to a FEP AMR for inclusion in REVOI of the database.
- Addition of screening data for FEP 2.2.01.04.00. Ownership of this FEP was transferred from one FEP AMR to another, but the screening discussion was inadvertently omitted from both affected FEP AMRs. It will be re-assigned to the appropriate FEP AMR for inclusion in REVOI of the database.
- \* Addition of screening decisions based on the current "no backfill" design. The screening discussions in REV00 of the database are based on a repository design that includes backfill. The FEP AMRs will be revised to ICN I to add screening discussions for the "no backfill" design. This information will be transferred to the database.

TDR-WIS-MD-000003 REVOO 23 June 2000

- Integration of screening information and YMP primary descriptions for shared FEPs (see Section 4.2)
- \* Identification of the scenario class (Nominal, Disruptive, or Human Intrusion) in the Screening Decision field for included FEPs.
- Creation of a master list of subject areas where regulatory exclusions may apply, tied to specific regulations. This master list will enhance the defensibility of regulatory exclusions.
- . Revisions to screening discussions that did not meet the content guidelines outlined in Section 4.2. These revisions must be made in the FEP AMRs rather than in the database directly. Reviews of REVOO screening discussions may identify those FEPs requiring revision.

# 5. DEVELOPMENT HISTORY OF YMP FEP DATABASE

### 5.1 REVODA

To initiate the FEP screening process for TSPA-SR, a YMP FEP list was distributed electronically on July 1, 1999 to representatives of the FEP AMRs and the associated PMRs listed in Table 1. This preliminary YMP FEP list was catalogued in a preliminary version of the YMP FEP Database identified as REVOOA. The YMP FEP list in REVOOA contained 1786 entries, categorized as 310 primary and 1476 secondary FEP entries (in REVOOA non-primary classification entries were not distinguished from secondary FEP entries). REVOOA contained the preliminary YMP Primary FEP Descriptions and draft placeholder text for Screening Decisions, Screening Arguments, and TSPA Dispositions. The placeholder text consisted of preliminary brainstorming information compiled by non-subject matter experts. REVOOA also contained a preliminary mapping of primary and secondary FEPs and preliminary FEP AMR and PMR assignments.

Guidance to the FEP AMR subject matter experts (see Section 4.2) requested reviews, edits, and/or replacements to the placeholder text for all of their assigned primary FEPs. The guidance also requested a review to confirm (or suggest changes) that the YMP Primary FEP Descriptions included all relevant issues from associated secondary FEPs and that the primary / secondary mappings and FEP AMR assignments were appropriate.

REVOOA, while containing uncontrolled information, marked a transition from the developmental to the operational stage in YMP FEP work. Previous versions of the database had been created for testing, informal internal distribution, and distribution at the 12/98 - 4/99 technical workshops (see Table 4). Information contained in these previous versions had been entered carefully and managed in accordance with standard good working practices, but no formal procedures had been applied that would allow (or require) the database to meet quality assurance (QA) standards for electronic information management (e.g., YAP-SV.IQ, *Control of the Electronic Management of Data).*

The master copy of REVOOA was created in Claris FileMaker Pro Version 4.1. The distribution copies, which contain identical information, were in Microsoft Access 97 format.

### 5.2 REVOOB

The YMP FEP Database REVOOB (CRWMS M&O 1999d) was created from REVOOA for distribution to NRC personnel attending a DOE/NRC Appendix 7 Meeting on FEPs on September 8, 1999. REVOOB was created in Microsoft Access 97 format as a direct copy of the Microsoft Access version of REVOOA. REVOOB contained minor changes from REVOOA designed to ensure that the recipients (NRC and other personnel) were aware that they had a preliminary version of the FEP Database. Specific changes included adding text to the initial "splash" screen to identify the preliminary status of REVOOB and altering the font of the draft placeholder text to italics. There were no changes to the number, organization, or content of the FEP entries themselves.

## 53 REVOOC

REVOOC (CRWMS M&O 1999c) was derived from, and is similar **to,** REVOOA and REVOOB. It contains the same 1786 entries (310 primary FEP entries and 1476 secondary FEP entries). REVOOC was the first revision with information controlled in accordance with the processes outlined in CRWMS M&O 1999b. REVOOC was created in preparation for input of screening information developed in the FEP AMRs. Changes from REVOOA are described in detail in the documentation for REVOOC (CRWMS M&O 1999c). The major changes were:

- 1. Draft placeholder text (screening decision and supporting documentation) was deleted from the database.
- 2. Introductory text was added to the database as a separate FileMaker file.

The master copy of REVOOC was created in Claris FileMaker Pro Version 4.1. The FileMaker passwords are "ympfep99" for full function mode and "view" for read-only mode. The FileMaker version included two files: RevOOc.fp3 (containing FEP information) and FEPIntroOOc.fp3 (containing introductory text).

A distribution version of REVOOC was produced in Microsoft Access 97. The FEP information was transferred from the FileMaker file RevOOc.fp3 using an electronic data transfer procedure similar to the one described in the Appendix C. The corresponding Microsoft Access file was FEPsOOc.mdb. FEPsOOc.mdb contains all the FEP entry information but the layout formatting and custom toolbar functionality, available in previous Microsoft Access 97 versions, was removed. Introductory text from FEPIntroOOc.fp3 was copied to Microsoft Word 97 file FEPIntroOOc.doc.

### 5.4 REVOO

REVOO (Appendix D) was developed as described in this report and supersedes all prior versions. The FEP AMR subject matter experts reviewed each of their assigned primary FEP entries and the associated secondary FEP entries (distributed as REVOOA) and produced a screening decision and supporting documentation within their FEP AMR. The subject matter experts also reviewed and either confirmed or suggested changes to the YMP Primary FEP Descriptions, the primary / secondary mappings, and the FEP AMR assignments. REVOO was initiated by transferring the qualified screening data from the FEP AMRs to REVOOC in accordance with the data transfer controls in CRWMS M&O (1999b). A complete list of changes from REVOOC to REVOO, including notes on the data transfer from the FEP AMRs to the database, is documented in Microsoft Word 97 file Changes to Rev00c.doc. In addition to the input of screening data from the FEP AMRs, other major changes from REVOOC were:

- 1. Eleven (I l) new primary FEPs were added based on FEP AMR reviews (Table 5) and the NRC NFE audit (Table 6).
- 2. Two (2) FEPs were elevated from secondary FEPs to primary FEPs based on FEP AMR reviews.
- 3. Layer, category, and heading entries were identified as classification entries rather than secondary FEPs.
- 4. Cross-references to the NEA category were replaced with cross-references to the YMP FEP database number.
- 5. Gaps in the numbering scheme, erroneously present in REVOOC, were eliminated.

TDR-WIS-MD-000003 REVOO 26 **June** 2000

6. A custom toolbar was added to Microsoft Access that provided enhanced features for searching, sorting, and editing the FEP entries, and for viewing a directory tree of the FEPs and their relationships.

REVOO contains 1797 entries, categorized as 111 classification entries (151 less 40 heading entries that are also primary FEPs), 323 primary FEP entries (including the 40 headings) and 1363 secondary FEP entries.

The master copy of REVOO is maintained in Claris FileMaker Pro Version 4.1. The FileMaker passwords are "ympfep99" for full function mode and 'view" for read-only mode. The FileMaker version includes two files: RevOO.fp3 (containing FEP information) and FEPIntroOO.fp3 (containing introductory text).

A distribution version was produced in Microsoft Access 97. The FEP information was transferred from the FileMaker file RevOO.fp3 using the data transfer procedure described in the Appendix C. The corresponding MS Access file is FEPsOO.mdb. FEPsOO.mdb contains all the FEP information and also includes custom toolbars for editing, sorting, filtering, viewing the directory tree, and performing keyword searches. Introductory text from FEPIntroOO.fp3 is contained in Microsoft Word 97 file FEPIntroOO.doc.

All of the FileMaker, Microsoft Access, and Microsoft Word files listed in this section are included on the compact disc attached to this report in Appendix D.

Claris FileMaker Pro 4.1 (database manager), Microsoft Access 97 (database manager), and Microsoft Word 97 (word processor), are all commercially available software. Applications using this software were not directly used for quality-affecting work and are exempt from AP-SI. I *Q, Software Management.*

INENTIONALLY LEFT BLANK

## 6. SUMMARY

The YMP FEP Database REVOO (Appendix D) contains three types of information: a list of potentially relevant FEPs (the YMP FEP list); an organizational structure that categorizes the YMP FEP list into groups of related FEPs (the YMP FEP Classification), and screening decisions and supporting documentation.

The database structure is hierarchical, consisting of overarching classification entries (levels, categories, and headings), primary FEPs, and secondary FEPs. The primary FEPs collectively capture all of the issues relevant to the postclosure performance of the proposed Yucca Mountain repository. Each primary FEP requires a screening discussion identifying the technical basis for inclusion or exclusion of FEPs in the TSPA-SR analyses. Secondary FEPs are subsumed in or redundant to overlying primary FEPs and do not require screening discussions.

The YMP FEP Database REVOO (Appendix D) contains 111 classification entries (151 less 40 heading entries that are also primary FEPs), 323 primary FEP entries (including the 40 headings) and 1363 secondary FEP entries, for a total of 1797 entries. For each database entry, there are 26 data/text fields available for classification, description, and/or screening information.

Screening discussions for each of the 323 primary FEPs were prepared by subject matter experts and documented in FEP AMRs. The screening discussions were then imported from the FEP AMRs into the YMP FEP database. Guidelines were established to ensure that the content of the screening data was sufficient to satisfy regulatory screening criteria. Screening discussions are planned to be reviewed and revised as appropriate to better satisfy the criteria.

This document may be affected by technical product input information that requires confirmation. Any changes to the document that may occur as a result of completing the confirmation activities will be reflected in subsequent revisions. The status of the input information quality may be confirmed by review of the Document Input Reference System database.

## 6.1 EVALUATION OF RELEVANT TSPAI IRSR ACCEPTANCE CRITERIA

Acceptance criteria for FEPs identification, classification, and screening are provided in the TSPAI IRSR (NRC 2000, Sections 4.1.1.2 and 4.2). Specific criteria are discussed below.

### Subissue 1 - **Transparency and Traceability, FEPs Identification and Screening**

These acceptance criteria address the screening process by which FEPs were included or excluded and the relationship between relevant FEPs. The origins of all YMP FEPs are described in Section 2 of this report (and tracked in database field Source Identifier). The screening process by which FEPs were included or excluded from the TSPA is described in Section 4. Additional details on the screening process are provided in the individual FEP AMRs (listed in Table 1).

Relationships between relevant FEPs are identified in several ways. Related FEPs are inherently grouped together in accordance with the NEA-based hierarchical numbering scheme (Section 3.1). The tree directory functionality (Appendix B) allows database users to graphically view and identify these groupings. Related FEPs are also grouped according to subject area (using

TDR-WIS-MD-000003 REVOO 29 **June** 2000

database field Input AMR). Finally, in future revisions, related FEPs will be able to be identified using the keyword search pull-down menu (Appendix B).

### Subissue 2 - Scenario Analysis, Identification of Initial FEPs

These acceptance criteria address the comprehensiveness of the FEP list. The YMP FEP list was initially developed from a comprehensive list of FEPs from other international radioactive waste disposal programs (Section 2.1) and was supplemented with additional YMP-specific FEPs from project literature, technical workshops, and reviews (Sections 2.2 through 2.4). These bottom-up compilations produced an extensive, wide-ranging set of FEPs with the potential to influence repository performance.

The comprehensiveness of the YMP FEP list derives in part from the NEA-based database structure. The NEA structure comprises a comprehensive group of subject areas (i.e., headings) potentially relevant to radioactive waste disposal that was developed to systematically classify the FEPs from seven different international programs. Continuous iterative review (i.e., at workshops and in FEP AMRs) of all database subject areas assures a strong degree of comprehensiveness, and ensures that that no subject area is overlooked. Further assurance of comprehensiveness arises from the results of the most recent iterative reviews (Table 5 and Table 6). Only 9 and 2 new FEPs, respectively, were identified, and these new FEPs were variants of existing FEPs rather than representing entirely new subject areas. The diminishing returns of these iterative reviews suggest that the REVOO YMP FEP list is quite comprehensive.

### Subissue 2 - Scenario Analysis, Classification of FEPs

These acceptance criteria address the grouping and categorization of FEPs. The all-inclusive bottom-up approach used to develop the YMP FEP list resulted in considerable redundancy in the FEP list. To eliminate the redundancy and to create a more efficient aggregation of FEPs to carry forward into the screening process, each of the 1797 entries catalogued in the YMP FEP Database REVOO was identified as either a primary, secondary, or classification (layer. category, or heading) entry. The process and criteria for assigning FEPs to one of these categories is described in Section 3.2. Because any categorization of FEPs is subjective, the preliminary identification of primary, secondary, and classification entries was reviewed and, wherc necessary, revised by subject matter experts.

This categorization resulted in a list of 323 primary FEPs that were carried forward for screening. Screening of the secondary (and classification) FEPs was not required because the aspects of the secondary FEPs were encompassed by the primary FEPs.

### Subissue 2 - Scenario Analysis, Screening of FEPs

These acceptance criteria address the screening of the FEPs. The regulatory criteria for screening FEPs on the basis of low probability, low consequence, or regulatory specification are summarized in Section 4.1. To satisfy these regulatory screening criteria and to satisfy the TSPAI IRSR FEP screening acceptance criteria, guidelines were established for the content of the screening discussions. However, in some cases the screening discussions input from the FEP AMRs did not filly satisfy the guidelines, and consequently, the screening information catalogued in the YMP FEP Database REVOO for some FEPs does not completely address the acceptance criteria of this subissue. Subsequent revisions of the FEP AMRs are planned to fully address this subissue and will be reflected in subsequent revisions of the database.

TDR-WIS-MD-000003 REVOO 30 **June** 2000

## 7. **REFERENCES**

### **7.1 DOCUMENTS CITED**

Andersson, J., ed. 1989. *The Joint SK1YSKB Scenario Development Project. SKB* Technical Report 89-35. Stockholm, Sweden: Swedish Nuclear Fuel and Waste Management Company. TIC: 208568.

Barr, G.E. 1999. 'Origin of Yucca Mountain FEPs in the Database Prior to the Last Set of Workshops." Memorandum from G.E. Barr to P.N. Swift (SNL), May 20, 1999. ACC: MOL.19991214.0520.

Chapman, N.A.; Andersson, J.; Robinson, P.; Skagius, K.; Wene, C-O.; Wiborgh, M.; and Wingefors, S. 1995. *Systems Analysis, Scenario Construction and Consequence Analysis Definition for SITE-94.* SKI Report 95:26. Stockholm, Sweden: Swedish Nuclear Fuel and Waste Management Company. TIC: 238888.

CRWMS M&O 1998. *Disposal Criticality Analysis Methodology Topical Report. BOOOOOOOO-*01717-5705-00095 REV 00. Las Vegas, Nevada: CRWMS M&O. ACC: MOL.19980918.0005.

CRWMS M&O 1999a. *Conduct of Performance Assessment.* Activity Evaluation, September 30, 1999. Las Vegas, Nevada: CRWMS M&O. ACC: MOL.19991028.0092.

CRWMS M&O 1999b. Process Control Evaluation for Supplement V: "Develop and Control an Electronic Database of Features, Events, and Processes (FEPs) Potentially Relevant to the Proposed Yucca Mountain Repository". Las Vegas, Nevada: CRWMS M&O. ACC: MOL.19991025.0080.

CRWMS M&O 1999c. *YMP FEP Database Rev. OOC.* Las Vegas, Nevada: CRWMS M&O. ACC: MOL.19991214.0518; MOL.19991214.0519.

CRWMS M&O 1999d. *Yucca Mountain Project (YMP) Features, Events & Processes (FEP) Database Rev. OOB.* Las Vegas, Nevada: CRWMS M&O. ACC: MOL.19991025.0082; MOL.19991025.0084.

CRWMS M&O 2000a. *The Development of Information Catalogued in REVOO of the YMP FEP Database.* Development Plan TDP-WIS-MD-000001 REV 01. Las Vegas, Nevada: CRWMS M&O. ACC: MOL.20000630.0053.

CRWMS M&O 2000b. *Clad Degradation - FEPs Screening Arguments.* ANL-WIS-MD-000008 REV 00. Las Vegas, Nevada: CRWMS M&O. ACC: MOL.20000525.0378.

CRWMS M&O 2000c. *Disruptive Events FEPs.* ANL-WIS-MD-000005 REV 00. Las Vegas, Nevada: CRWMS M&O. ACC: MOL.20000501.0227.

CRWMS M&O 2000d. *EBS FEPs/Degradation Modes Abstraction.* ANL-WIS-PA-000002 REV 00. Las Vegas, Nevada: CRWMS M&O. ACC: MOL.20000525.0373.

TDR-WIS-MD-000003 REVOO 31 **June** 2000

CRWMS M&O 2000e. *Engineered Barrier System Features, Events, and Processes and Degradation Modes Analysis.* ANL-EBS-MD-000035 REV 00. Las Vegas, Nevada: CRWMS M&O. ACC: MOL.20000217.0216.

CRWMS M&O 2000f. *Evaluation of the Applicability of Biosphere-Related Features. Events.* and Processes (FEP). ANL-MGR-MD-000011 REV 00. Las Vegas, Nevada: CRWMS M&O. ACC: MOL.20000420.0075.

CRWMS M&O 2000g. *Features, Events, and Processes in SZ Flow and Transport.* ANL-NBS-MD-000002 REV 00. Las Vegas, Nevada: CRWMS M&O. ACC: MOL.20000526.0338.

CRWMS M&O 2000h. *Features, Events, and Processes in Thermal Hydrology and Coupled Processes.* ANL-NBS-MD-000004 REV 00. Las Vegas, Nevada: CRWMS M&O. ACC: MOL.20000602.0053.

CRWMS M&O 2000i. *Features, Events, and Processes in UZ Flow and Transport.* ANL-NBS-MD-000001 REV 00. Las Vegas, Nevada: CRWMS M&O. ACC: MOL.20000502.0240.

CRWMS M&O 2000j. *FEPs Screening of Processes and Issues in Drip Shield and Waste Package Degradation.* ANL-EBS-PA-000002 REV 00. Las Vegas, Nevada: CRWMS M&O. ACC: MOL.20000526.0334.

CRWMS M&O 2000k. *Miscellaneous Waste-Form FEPs.* ANL-WIS-MD-000009 REV 00. Las Vegas, Nevada: CRWMS M&O. ACC: MOL.20000526.0339.

CRWMS M&O 20001. *Total System Performance Assessment-Site Recommendation Methods and Assumptions.* TDR-MGR-MD-000001 REV 00 ICN 02. Las Vegas, Nevada: CRWMS M&O. ACC: MOL.20000307.0384.

CRWMS M&O 2000m. *TSPA System-Level FEP. Input Transmittal* 003 10.T. Las Vegas, NV: CRWMS M&O. ACC: MOL.20000629.0821.

CRWMS M&O 2000n. *Waste Form Colloid-Associated Concentrations Limits: Abstraction and Summary.* ANL-WIS-MD-000012 REV 00. Las Vegas, Nevada: CRWMS M&O. ACC: MOL.20000525.0397.

DOE (U.S. Department of Energy) 1988. *Site Characterization Plan Yucca Mountain Site, Nevada Research and Development Area, Nevada.* DOE/RW-0199. Nine volumes. Washington, D.C.: U.S. Department of Energy, Office of Civilian Radioactive Waste Management. ACC: HQO. 19881201.0002.

DOE (U.S. Department of Energy) 1996. *Title 40 CFR Part 191 Compliance Certification Applicationfor the Waste Isolation Pilot Plant.* DOE/CAO-1996-2184. Carlsbad, New Mexico: U.S. Department of Energy, Carlsbad Area Office. TIC: 240511.

DOE (U.S. Department of Energy) 2000. *Quality Assurance Requirements and Description.* DOE/RW-0333P, Rev. 10. Washington, D.C.: U.S. Department of Energy, Office of Civilian Radioactive Waste Management. ACC: MOL.20000427.0422.

TDR-WIS-MD-000003 REVOO 32 June 2000

Dyer, J.R. 1999. "Revised Interim Guidance Pending Issuance of New U.S. Nuclear Regulatory Commission (NRC) Regulations (Revision 01, July 22, 1999), for Yucca Mountain, Nevada." Letter from J.R. Dyer (DOE/YMSCO) to D.R. Wilkins (CRWMS M&O), September 3, 1999. OL&RC:SB-1714, with enclosure, "Interim Guidance Pending Issuance of New NRC Regulations for Yucca Mountain (Revision 01)." ACC: MOL. 19990910.0079.

Eide, S.A. 2000. *Feature, Event, and Process Identification to Support Disposal of Department of Energy Spent Nuclear Fuel at the Yucca Mountain Repository.* NSNF/EP-3.05/001, Rev. 00. Idaho Falls, Idaho: Idaho National Engineering and Environmental Laboratory. On Order Library Tracking Number-247665

Goodwin, B.W.; Stephens, M.E.; Davison, C.C.; Johnson, L.H.; and Zach, R. 1994. *Scenario Analysis for the Postclosure Assessment of the Canadian Concept for Nuclear Fuel Waste Disposal.* AECL-10969. Pinawa, Manitoba, Canada: Atomic Energy of Canada Limited. TIC: 215123.

Miller, W.M. and Chapman, N.A. 1993. *HMIP Assessment of Nirex Proposals, Identification of Relevant Processes (System Concept Group Report).* Technical Report IZ3185-TR1, Edition 1. London, England: Department of the Environment. TIC: 238458.

NAGRA 1994. *Kristallin-I Safety Assessment Report - July 1994.* NTB 93-22. Wettingen, Switzerland: NAGRA. TIC: 235964.

NRC (U.S. Nuclear Regulatory Commission) 2000. *Issue Resolution Status Report Key Technical Issue: Total System Performance Assessment and Integration.* Rev. 2. Washington, D.C.: U.S. Nuclear Regulatory Commission. TIC: 247614.

Nuclear Energy Agency 1992. *Systematic Approaches to Scenario Development: A Report of the NEA Working Group on Identification and Selection of Scenarios for Performance Assessment of Nuclear Waste Disposal.* Paris, France: Nuclear Energy Agency, Organization for Economic Cooperation and Development. TIC: 8083.

Pickett, D.A. and Leslie, B.W. 1999. *An Audit of the U.S. Department of Energy Treatment of Features, Events, and Processes at Yucca Mountain, Nevada. with Emphasis on the Evolution of the Near-Field Environment.* [San Antonio, Texas]: Center for Nuclear Waste Regulatory Analyses. On Order Library Tracking Number-248177

SAM (Safety Assessment Management) 1997. *An International Database of FEPs; Safety Assessments of Radioactive Waste Repositories. An International Database of Features, Events, and Processes, Draft June 24, 1997, Version 3.* SAM-J012-Rl. Reading, United Kingdom: Safety Assessment Management. ACC: MOL.19991214.0522.

### 7.2 CODES, STANDARDS, REGULATIONS, AND PROCEDURES

AP-2.13Q, Rev. 0, ICN 4. *Technical Product Development Planning.* Washington, DC: U.S. Department of Energy, Office of Civilian Radioactive Waste Management. ACC: MOL. 20000620.0067.

AP-2.16Q, Rev. 0, *ICN* 0. *Activity Evaluation.* Washington, DC: U.S. Department of Energy, Office of Civilian Radioactive Waste Management. ACC: MOL. 20000207.0716.

AP-3.10Q, REV. 2, ICN 0. *Analyses and Models.* Washington, DC: U.S. Department of Energy, Office of Civilian Radioactive Waste Management. ACC: MOL. 20000217.0246.

AP-3.10Q, REV. 2, ICN *1. Analyses and Models.* Washington, DC: U.S. Department of Energy, Office of Civilian Radioactive Waste Management. ACC: MOL. 20000512.0066.

AP-3.1 IQ, REV. 1, ICN 0. *Technical Reports.* Washington, DC: U.S. Department of Energy, Office of Civilian Radioactive Waste Management. ACC: MOL. 20000516.0008.

AP-SI.IQ, REV. 2 ICN 4. *Software Management.* Washington, DC: U.S. Department of Energy, Office of Civilian Radioactive Waste Management. ACC: MOL.20000223.0508

AP-SV.IQ, REV. 0, ICN 1. *Control of the Electronic Management of Data.* Washington, DC: U.S. Department of Energy, Office of Civilian Radioactive Waste Management. ACC: MOL. 20000512.0068.

QAP-2-0, REV. 5, ICN I (DC#22970) (C) *Conduct of Activities.* Washington, DC: U.S. Department of Energy, Office of Civilian Radioactive Waste Management. ACC: MOL.19991109.0221.

YAP-SV.IQ, REV. 0, ICN I (DC #22175) (C) *Control of the Electronic Management of Data.* Washington, DC: U.S. Department of Energy, Office of Civilian Radioactive Waste Management. ACC: MOL.19991008.0209.

# APPENDIX A

# **GLOSSARY**

TDR-WIS-MD-000003 REVOO June 2000

## APPENDIX A - GLOSSARY

Classification (Layer, Category, Heading) Entry- Database entries that represent the hierarchical levels of classification within the database. Classification entries are neither primary FEPs nor secondary FEPs. They are defined too broadly to be addressed by a single screening discussion (as with a primary FEP) and cannot be encompassed by overlying FEP (as with a secondary FEP). Rather, they classify one or more underlying related primary FEPs and do not require screening discussions.

Database- A collection of information in a single database file or in a set of related database files.

Disruptive FEP-A retained FEP that has a probability of occurrence during the period of performance less than 1.0 (but greater than the cutoff of  $10^{-4}/10^{4}$  year)

Disruptive scenario-Any scenario that contains all expected FEPs and one or more disruptive FEPs.

Event-A natural or anthropogenic phenomenon that has a potential to affect disposal system performance and that occurs during an interval that is short compared to the period of performance.

Excluded FEP - A FEP that is identified by the FEP screening process as not requiring analysis based on specific criteria provided by the regulations.

Expected FEP -A retained FEP that, for the purposes of the TSPA, is assumed to occur with a probability equal to 1.0 during the period of performance.

Feature-An object, structure, or condition that has a potential to affect disposal system performance.

FEP-A feature, event, or process.

Field (Database Field)- The basic unit of data entry in a record. One of several blocks of information (data/text) contained in a record.

Included FEP- A FEP that is identified by the FEP screening process as requiring analysis in the quantitative TSPA.

Nominal scenario - The scenario that contains all expected FEPs and no disruptive FEPs.

Primary FEPs- FEPs that encompass a single process or event, or a few closely related or coupled processes or events that can be addressed by a specific screening discussion. Each primary FEP is addressed by a YMP-specific screening discussion taken from one or more FEP AMRs. A primary FEP may also include one or more related secondary FEPs that are covered by the same screening discussion.

Process-A natural or anthropogenic phenomenon that has a potential to affect disposal system performance and that operates during all or a significant part of the period of performance.

Record (Database Record)- One set of fields in a database. Each record contains data about a single FEP.

Retained FEP-A FEP that is identified by the screening process as requiring analysis in the quantitative TSPA.

Secondary FEPs- FEPs that are (1) redundant to another FEP (e.g., several NEA contributors identified the same FEP), (2) specific to another program (and captured more generally in a different YMP-specific FEP), or (3) better captured or subsumed in another similar but more broadly-defined YMP-specific FEP. Each secondary FEP is mapped to a primary FEP and must be completely addressed by the screening discussion of that primary FEP.

Scenario-A subset of the set of all possible futures of the disposal system that contains futures resulting from a specific combination of FEPs.

Scenario class-A set of scenarios that share sufficient similarities that they can usefully be aggregated for the purposes of a specific analysis.

Screening Argument- A summary discussion of the technical basis for the Screening Decision.

Screening Decision- A statement of whether the FEP is included in the quantitative TSPA models or excluded from the TSPA on specific criteria provided by the regulations.

TSPA Disposition- A summary discussion of the treatment of an included FEP in the TSPA.

# INTENTIONALLY LEFT BLANK

TDR-WIS-MD-000003 REVOO **A-3** A-3 June 2000

# APPENDIX B

# USER GUIDANCE FOR THE MICROSOFT ACCESS 97 VERSION OF THE YMP FEP DATABASE REV00

TDR-WIS-MD-000003 REVOO **June** 2000

# APPENDIX B - USER GUIDANCE FOR THE MICROSOFT ACCESS 97 VERSION OF THE YMP FEP DATABASE REVOO

# INTRODUCTION

Versions of the YMP FEP Database REVOO were created for both FileMaker Pro 4.1 and Microsoft Access 97. The Filemaker version is the master copy and is only used for controlled changes to the database. The Access version is produced for distribution. and therefore requires some guidance for users. This Appendix provides basic guidance on how to navigate the database, assuming some user familiarity with Microsoft Access.

# PROGRAM SETUP

Microsoft Access 97 must be installed on your system under Windows 95, Windows 98, or Windows NT 4 prior to database installation. Minimum system requirements are 32 MB of memory and a Pentium 100 MHz processor. A Pentium 11 or faster processor and 64MB of memory is recommended.

To install the YMP FEP Database REVOO and its associated files, run the program SetupFEPS.EXE contained on the compact disc attached in Appendix D. The default directory for installation is C:\Program Files\FEPS.

To run the FEPs database, select Start/Feps Database/FEPS Database, which will open REVOO in Microsoft Access 97. You should see a startup screen similar to Figure B-I .

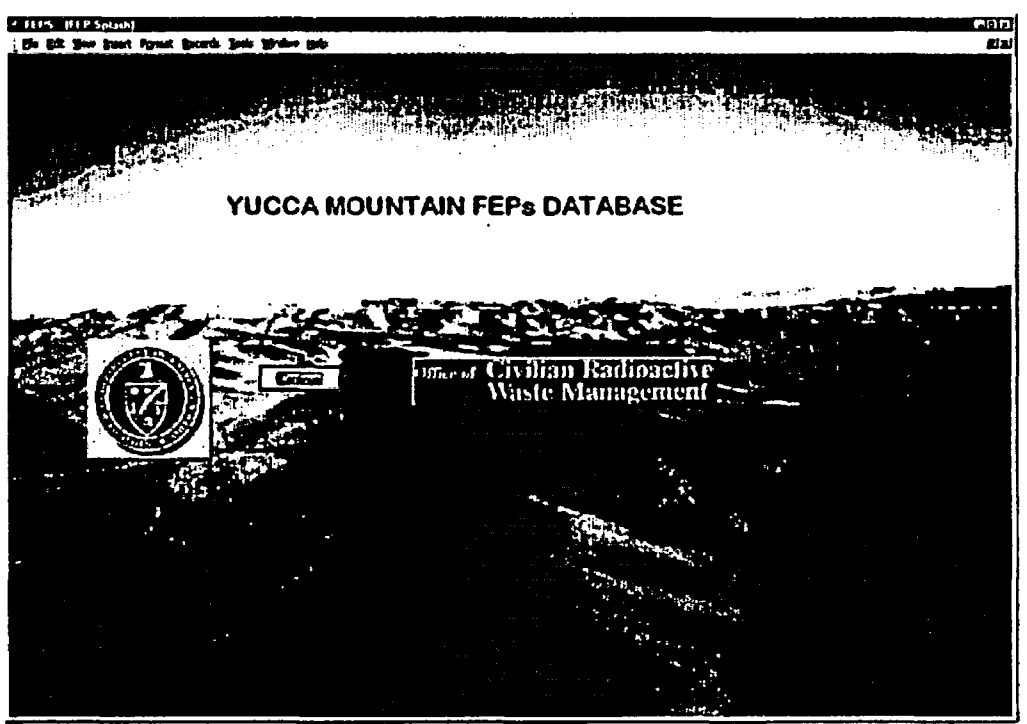

The illegible information in this figure has no technical impact on the meaning of this report.

Figure B-1. FEPs Database Startup Screen.

TDR-WIS-MD-000003 REV00 B-1 B-1 June 2000

Click the Continue button. You may have to wait a few seconds.

# DATABASE VIEWS

After leaving the startup screen you will see a screen similar to Figure B-2 below, which is the "Directory" view of the database (other possible database views are "Summary" and "All Fields"). The Directory view includes a list of all FEP entries (records) with a limited display of information about each one. At a minimum, there will be information for: YMP FEP Database Number, FEP Name, and FEP Class.

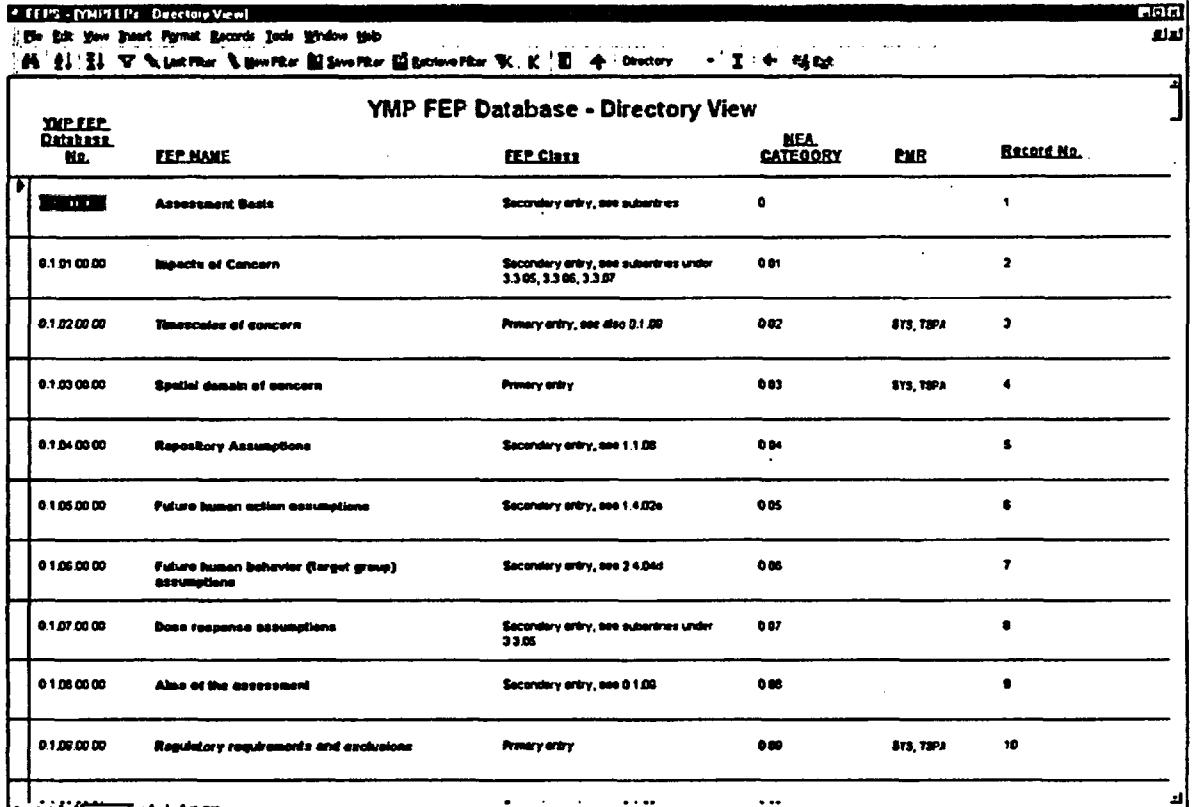

The illegible information in this figure has no technical impact on the meaning of this report.

Figure B-2. FEPs Database Directory View

To view additional information about the active FEP entry (indicated by the pointer location on the left scroll bar), click on the Directory/Summary/All Fields pull-down menu in the custom toolbar at the top of the screen. Select "Summary" to select a view with additional fields of information. Section 3.4 contains a list and description of each field in the database. A sample Summary view is shown in Figure B-3. It may look slightly different for REVOO.

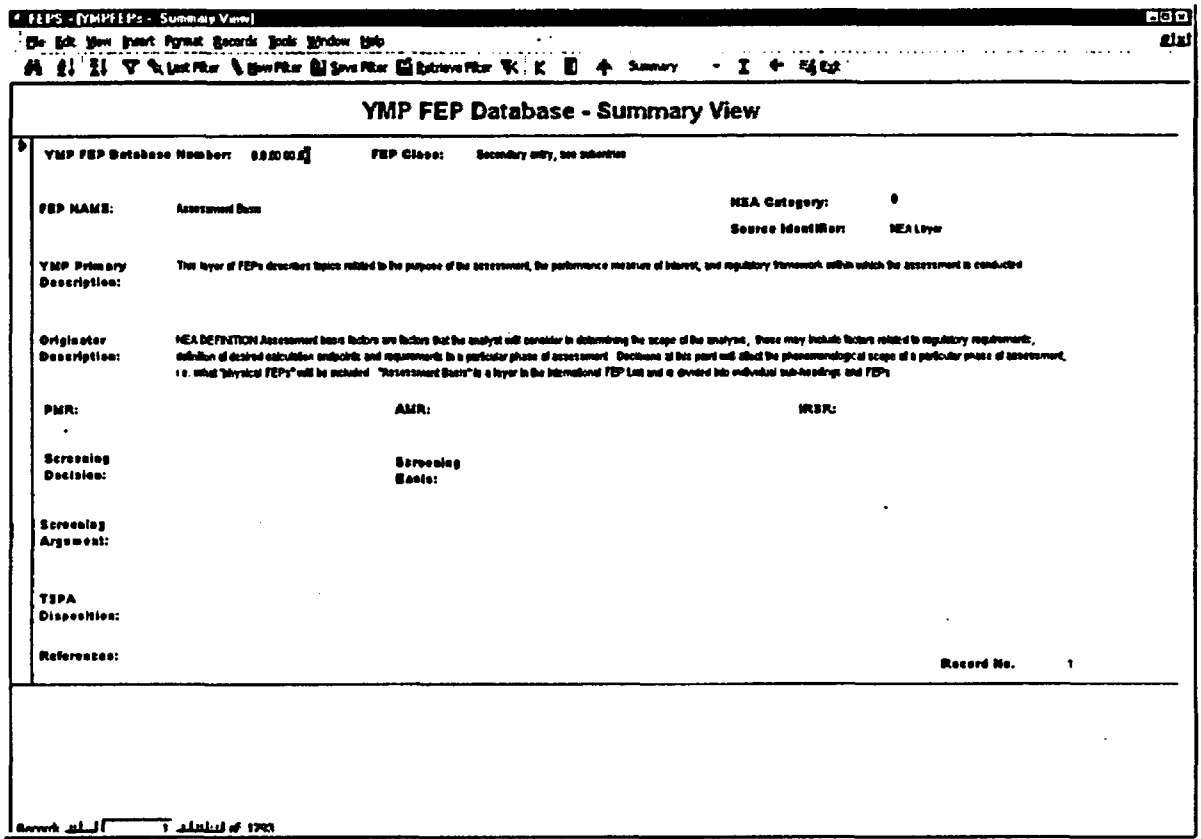

The illegible infornation in this figure nas no technical ripact on the meaning of this report.

Figure B-3. FEPs Database Summary View

After the Summary view has been selected, the user can return to the Directory view by using the pull-down menu to re-select "Directory." From this pull-down menu, the user may also select the "All Fields" view, which shows the contents of all fields for each FEP. A sample All Fields view is also shown in Figure B4. It might look slightly different for REVOO.

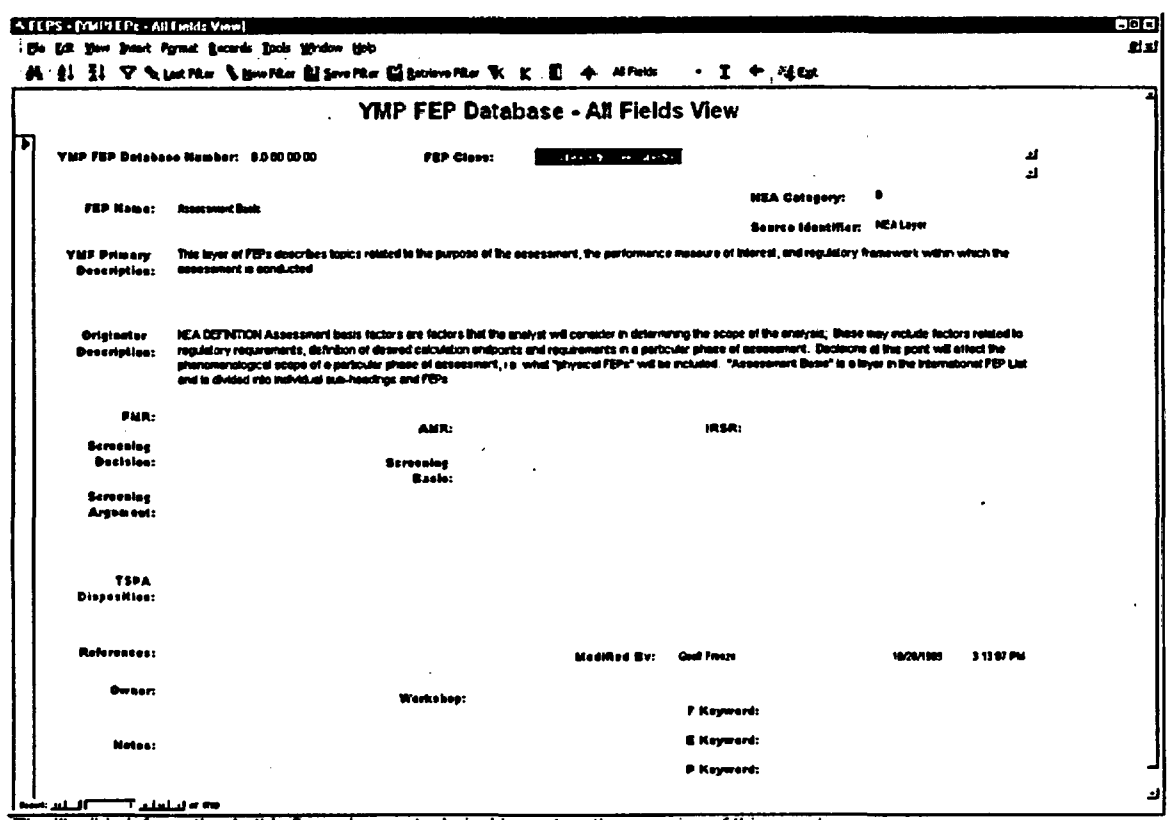

The illegible information in this figure has no technical impact on the meaning of this report.

Figure B-4. FEPs Database All Fields View

### CUSTOM TOOLBAR

The YMP FEP Database custom toolbar, shown in Figure B-5, provides several enhanced capabilities to view, search, sort, and edit the database. These capabilities all use basic built-in functions available in Microsoft Access 97. The custom toolbar can also be used to access introductory information about the database. It is anticipated that the user guidance contained in this Appendix will be made available from the custom toolbar in a future revision.

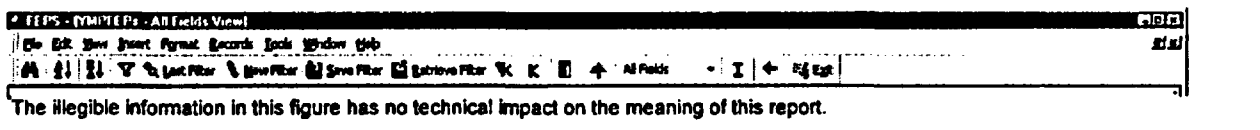

### Figure 6-5. FEPs Database Custom Toolbar

### Searching and Sorting

There are three means of searching the database to find information; the "Find" feature, the "Filter' feature, or the "Keyword Search" feature. FEP records can also be sorted based on information in a selected field. All of these features an be activated from the custom toolbar.

Find - To initiate a search using the Find tool, click on the field that you want to search on (see Section 3.4 for the list of available fields) and then click on the "binoculars" in the toolbar (the field may be selected from any view, however, not all fields are available in all views). The Find dialogue box shown in Figure B-6 will appear.

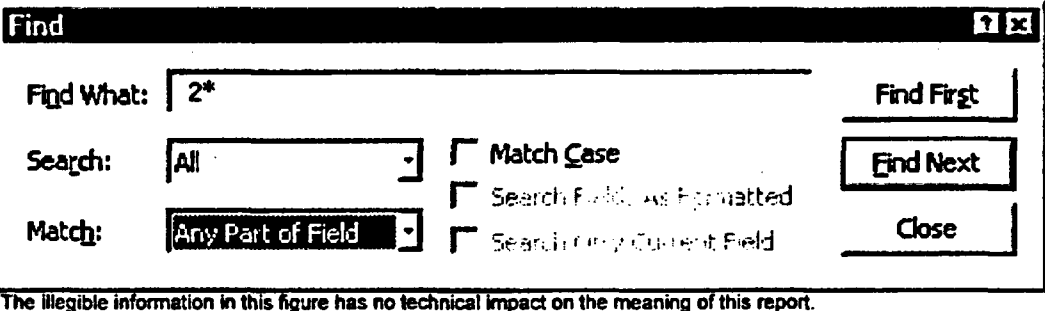

Figure B-6. FEPs Database Find Dialogue Box

Type in the word or term you are looking for. You can use asterisks in front of or after the word to broaden the search. For example, in the case shown in Figure B-6, we want to search a single field for entries beginning with the number 2. Note that you must turn off the "Search Only Current Field" option if you want to search all the fields in the database, and you must change "Match" from "Whole Field" to "Any Part of Field" if that is what you want.

Filter - There are several buttons on the custom toolbar (Figure B-5) for filtering FEP entries.

*New Filter:* Click on the "New Filter" button in the custom toolbar. The currently selected view will appear with all blank fields in it. Type the term or word you want to filter the database on in the appropriate field. Use asterisks around the term unless you are trying to match the entire contents of the field.

Within one set of fields, multiple criteria may be stated. If you would like to filter on additional criteria in a different field using an "or" condition, go to the bottom lower left of the screen and click on the "or" tab. You may now enter additional criteria for the search. If you wish to search for more than one piece of information in a single field, enter your terms in the form  $[*X^*$  and \*Y\*] (without the brackets). The filter function will also recognize "or" and "not" commands within a single field.

*Apply Filter:* To execute the filter, click on "Apply Filter," which is the funnel icon to the left of the Last Filter button. The result of the filter will be the set of all entries matching your criteria.

*Remove Filter/Sort:* To return to the full list of records, click on the "Apply Filter" funnel icon again (to un-apply the filter), or click on the "Remove Filter/Sort" icon (the funnel with an "X" to the right of Retrieve Filter). The Remove Filter/Sort icon will also remove any sort you may have applied and will undo a Keyword Search.

*Last Filter:* To perform an new filter that is similar the previously applied filter, select the "Last Filter" button, and you can edit the previous filter, rather than starting a new one from scratch. Press "Apply Filter" to display the results of your edited filter.

Δ

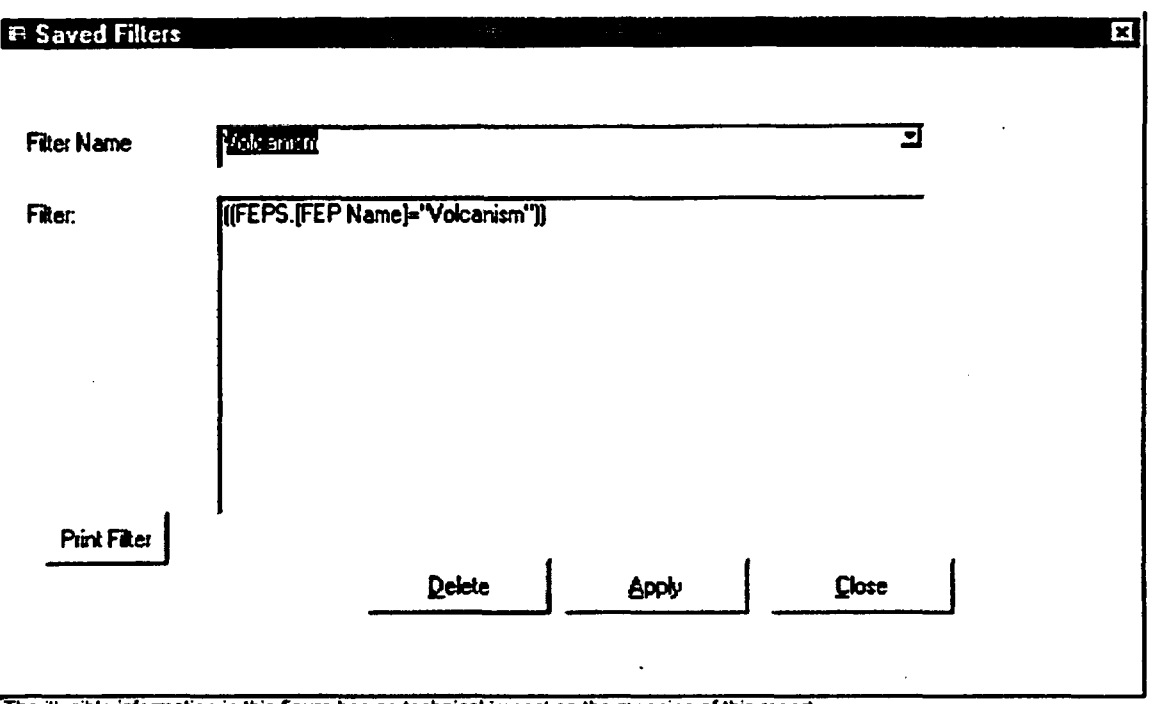

*Save Filter:* You can save a filter by clicking on the "Save Filter" button. It will ask for a unique name and then save the filter under that name for future use (Figure B-7).

The illegible information in this figure has no technical impact on the meaning of this report.

Figure B-7. FEPs Database Saved Filters Dialogue Box

*Retrieve Filer:* To retrieve a saved filter, click on the "Retrieve Filter" button and then on the selection button to show the saved filters. After selecting the desired filter click on "Apply Filter." Remember that after applying the filter you need to click on the "Apply Filter" again to un-apply the filter and return to the full list of FEP records. Alternatively you could use the Remove Filter/Sort icon to return to the full list.

Keyword Search - Clicking the "K" button in the custom toolbar searches for a keyword in one of the F Keyword, E Keyword or P Keyword fields, and displays all records containing that keyword. REVOO only provides the capability to select one keyword in one column. REVOO does not currently contain keywords, but keyword lists will be added in future revisions. Because the Keyword Search (Figure B-S) works by creating and applying a filter, the Remove Filter/Sort icon in the Toolbar can be used to end a Keyword Search.

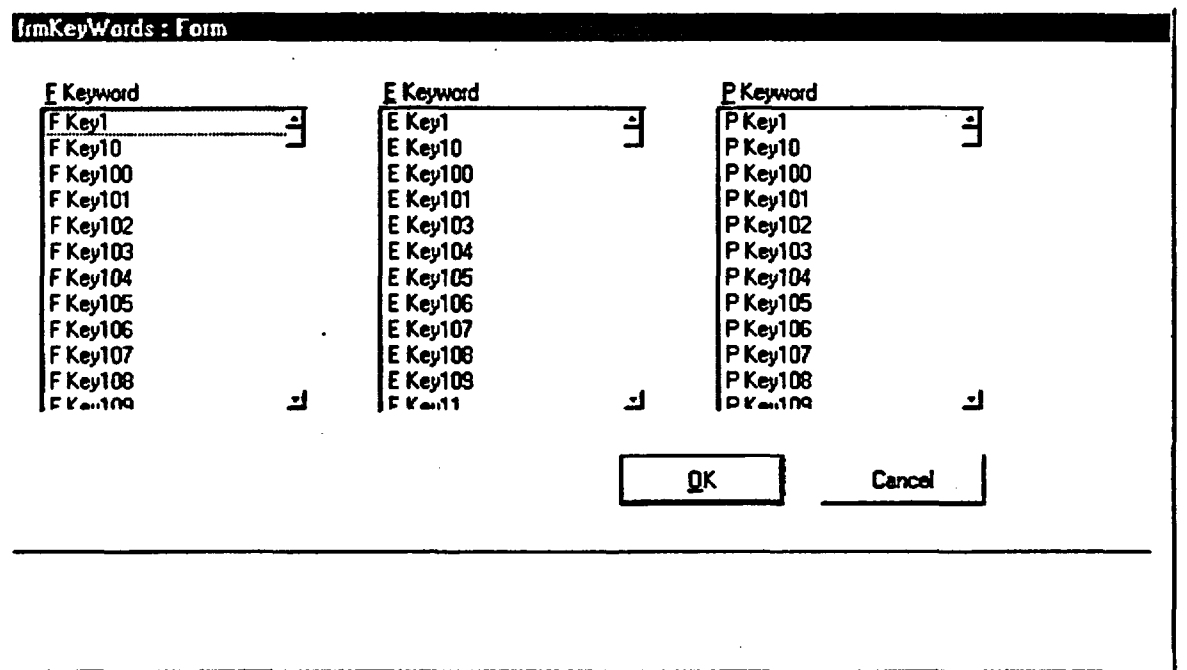

The illegible information in this figure has no technical impact on the meaning of this report.

Figure B-8. FEPs Database Keyword Search

Sort - The Sort buttons (labeled AZ and ZA) apply to the currently selected field, and sort in ascending (A to Z, 0 to 9) and descending order  $(Z$  to A, 9 to 0), respectively. The database entries can be sorted on any field. To undo a sort, click the "Remove Filter/Sort" icon (funnel icon with an "X"), which will also remove any filters you may have applied.

### Editing

Edit Mode - Clicking on the 'E" icon allows you to edit the FEPs database. When you start editing, you will be asked for a password (currently set as the letter "f"). Note that changes you make to the FEPs Database in Edit Mode are automatically saved. This is a feature of Access that cannot be disabled.

Restore FEPs - Clicking on the left arrow icon restores the FEPs Database to its original contents. Any changes you have made to the database in Edit Mode will be removed.

### Other Custom Toolbar Features

Directory Tree - Clicking on the Tree icon displays a Directory Tree of the FEPs in a split screen with the currently selected view (an example is shown in Figure B-9). The Directory Tree can be expanded or contracted with mouse clicks, similar to a Windows Explorer directory. The hierarchy of the Directory Tree is based on the YMP FEP Database Number, which groups similar FEPs together. Note that Filters are disabled when Directory Tree is enabled.

|                                                                                                    | Fie Edit View Insert Format Records Tools Window Help | 民族的 Angle Schinker Newton 解剖网络 稀贴的 2000 单位 1 量 - 全                    | 회즈<br>← 装改                                   |
|----------------------------------------------------------------------------------------------------|-------------------------------------------------------|-----------------------------------------------------------------------|----------------------------------------------|
| 0.1.02.00.00 Timescales o. <sup>3</sup><br>0.1.03.00.00 Spatial doma<br>0.1.04.00.00 Repository &                   | YNP FEP                                               |                                                                       | YMP FEP Database - Di                        |
| 0.1.05.00.00 Future huma<br>0.1.06.00.00 Future huma<br>0.1.07.00.00 Dose respon                                    | Database.<br>No.                                      | <b>FEP NAME</b>                                                       | <b>FEP Class</b>                             |
| 0.1.08.00.00 Aims of the a<br>$-0.1.09.00.00$ Readatory r<br>0.1.09.00.01 Assessme                                  | 1.2.02.02.00                                          | <b>Faulting SZ-FEPs Related to Future Tectonic</b><br><b>Activity</b> | Primary entry, see also<br>2.2.07e1, 1.2.10b |
| 0.1.09.00.02 Assessme<br>$+0.1.10.00.00$ Model and dr<br>$-1.0.00.00.00$ EXTERNAL FACT<br>+ 1.1.00.00.00 REPOSITOR* | 1.2.02.02.01                                          | <b>Fauling</b>                                                        | Secondary entry, see                         |
| $-1.2,00.00,00$ GEOLOGICAL<br>+ 1.2.01.00.00 Tectonic r<br>$-1.2.02.00.00$ Deformat                                 | 1.2.02.02.02                                          | <b>Fault generation</b>                                               | Secondary entry, see                         |
| $+1.2.02.01.00$ Fractu<br>o 1.2.02.02.00 Faultin<br>1.2.02.03.00 Fact<br>+ 1.2.03.00.00 Seismicky                   | 1.2.02.02.03                                          | <b>Fault activation</b>                                               | Secondary entry, see                         |
| + 1.2.04.00.00 Volcanic a<br>+ 1.2.05.00.00 Metanon<br>+ 1.2.06.00.00 Hydrothe                                      | 1.2.02.02.04                                          | Movements along small-scale faults                                    | Secondary entry, see                         |

The illegible information in this figue has no technical impact an the meaning of this report

Figure B-9. FEPs Database Directory Tree View

Introductory Information - Clicking the "I" icon displays introductory information about the development and content of the YMP FEP Database REVOO in a Word document.

Exit - Clinking this button item lets you exit the FEP Database.

# GENERAL NOTES

- 1. If the Retrieve Filter or Saved Filter window is open, then the custom toolbar becomes inactive. To use the custom toolbar, close the Filter window.
- 2. When setting up a Filter, the "exclude" functionality can be accomplished by typing the word "not" in front of the term you are selecting. Remember to use "and" instead of "or" when using "not."
- 3. If you select New Filter and do not enter any text into the filter screen (i.e., a blank filter), clicking the Apply Filter button (to return to the regular screen) causes the Apply Filter button to become disabled. To re-enable it, click Last Filter or New Filter and enter text to filter.
- 4. There is a known bug in Microsoft Access 97 in which some Access databases do not always unload correctly from memory. If this occurs, the Microsoft Access button will remain on your Windows Toolbar even after you have selected Exit. To remove the "stuck" Microsoft Access, press Ctrl-Alt-Del and then:
- \* In Windows 95 and 98, select the stuck task, which is either named "FEPS" or "Microsoft Access." and end the task
- \* In Windows NT, press the Task Manager button. When Task Manager appears, Click on the Applications tab. From the list of mnning applications, select the stuck task, which is either named "FEPS" or "Microsoft Access." and click the End Task button.
- \* This database has not been tested with Windows 2000.

# APPENDIX C

# PROCEDURE FOR TRANSFERRING THE YMP FEPS DATA FROM A FILEMAKER PRO 4.1 DATABASE TO A MICROSOFT ACCESS 97 DATABASE

TDR-WIS-MD-000003 REVOO **June** 2000

# APPENDIX C - PROCEDURE FOR TRANSFERRING THE YMP FEPS DATA **FROM A** FILEMAKER PRO 4.1 DATABASE TO A MICROSOFT ACCESS 97 DATABASE

### 1. **Preparing the Access Database:**

- a. Execute Windows Explorer.
- b. Select the folder containing the file *FepsMaster.mdb.*
- c. Right click on the file *FepsMaster.mdb.*
- d. Click *Copy.*
- e. On a blank part of the right pane in the Windows Explorer window, right click.
- f. Click *Paste.*
- g. Note the presence of a new file, *FEPsO0.mdb.* This is the file into which we will import the FileMaker data.

### 2. Exporting the Data from FileMaker:

- a. Execute Windows Explorer.
- b. Select the folder containing the FileMaker database, *RevOO.fp3.*
- c. Double click the file.
- d. If FileMaker was installed correctly, it will open and load the selected database. (NOTE: A password will be required to open the database, see Section 5.4)
- e. Check the upper left comer of the window. There will be a total number of records (1797). There might also be a "Found" number of records. If there is a second number and it is not equal to the first, execute the appropriate FileMaker commands to ensure that all records are selected.
- f. Click *File.*
- g. Click *Import/Export.*
- h. Click *Export Records.*
- i. A dialog box titled, "Export Records to File" will appear. In the Save As Type combo box, select *HTML Table ('. HTM).*
- j. Enter a name in the File name box.
- k. Click *Save.*
- 1. On the "Specify Field Order for Export" window, ensure that all fields are listed in the right-hand pane, then select *Export.*
- m. Exit FileMaker.

### 3. Importing the Data:

- a. Start Microsoft Access.
- b. Leaving the selection bar on *More Files,* click *OK*
- c. Navigate to the folder containing the database created above.
- d. Single click on the database name.
- e. Holding down a shift key, click *Open.*
- f. Select *File.*
- g. Select *Gel External Data.*
- h. Select *Import.*

### TDR-WIS-MD-000003 REVOO C-l **June** 2000

- i. In the combo box labeled "Files of type", choose *HTML Documents (\*.htm1;* '. *him).*
- j. Click on the file created in step 2 above, *FEPsOO.mdb.*
- k. Click *Import.*
- 1. On the "Import HTML Wizard", click the check box for *First Row Contains Column Headings.*
- m. Click *Next.*
- n. Click *Next* (to create a new table).
- **0.** Click *Advanced*
- p. Click *Specs.*
- q. Choose *FEPS HTML Import Specification.*
- r. Click *Open.*
- s. Click *OK.*
- t. Click *Next.*
- u. Select *Choose My Own Primary Key.* If the system does not choose *YMP FEP Database Number,* choose it.
- v. Click *Next.*
- w. For "Import to Table", enter *FEPS.*
- x. Click *Finish.*
- y. Ensure that you receive the message, "Finished importing file  $x \times x$  to table FEPS." Click *OK.*
- z. You might notice a table entitled *Table ImportErrors.* If so, check the contents of that table against the imported data table to ensure that no important data was lost. Sometimes Access will erroneously report truncated memo fields.
- 4. Final:
	- a. Select table *FEPS* and click *Design.*
	- b. Scroll down to the field *Mod Time.* Click on *Data Type* (should be "Text").
	- c. Using the list box, select *Data Type Date/Time.*
	- d. At the bottom of the screen, on the *General* tab, click on *Format.*
	- e. Using the list box, select *Long Time.*
	- f. Using the menu bar, select *File Close.* The program will ask if you want to save the changes. Click *Yes.*
	- g. Close the Access database.
	- h. If desired, the HTML file created in step 2 may be deleted.
	- i. To use the FEP Database, reopen the file created in step I without depressing the shift key. The Yucca Mountain FEP Database splash screen will display and the system should operate normally.

# INTENTIONALLY LEFT BLANK

TDR-WIS-MD-000003. REVOO C-3 **June** 2000

# APPENDIX D

# MACHINE READABLE MEDIA ATTACHMENT - COMPACT DISC CONTAINING DATABASE AND SUPPLEMENTARY FILES FOR YMP FEPS DATABASE REVOO

TDR-WIS-MD-000003 REVOO **June** 2000

# APPENDIX D - MACHINE READABLE MEDIA ATTACHMENT - COMPACT DISC CONTAINING DATABASE AND SUPPLEMENTARY FILES FOR YMP FEPS DATABASE **REVOO**

# FILE LISTING

The compact disc attached in this Appendix contains all files needed to view the YMP FEPs Database REVOO using either FileMaker Pro 4.1 or Microsoft Access 97. A listing of files is provided below. All files on the electronic record have a QA designator of QA:QA.

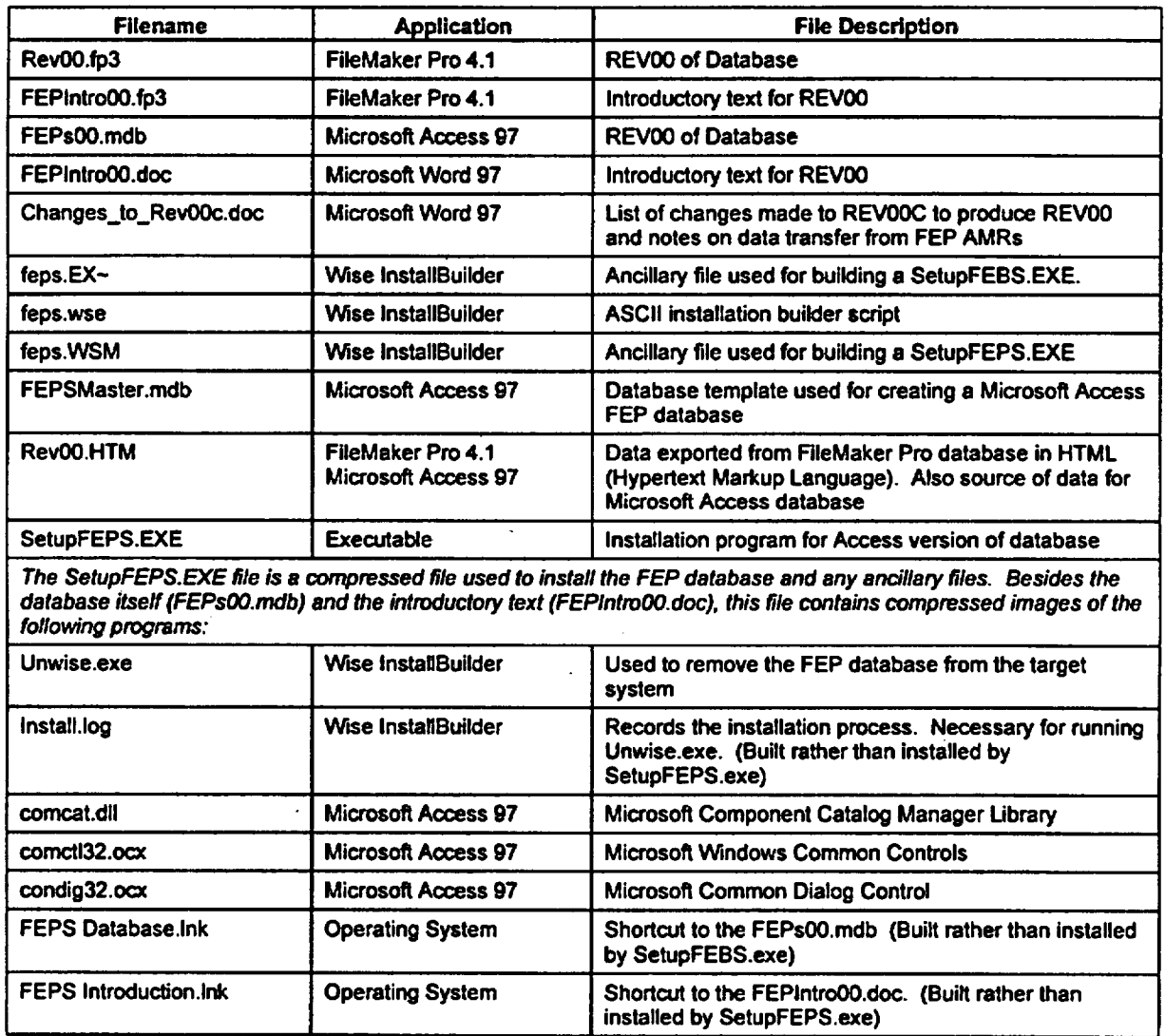

## Table D-1. Ust of Files for YMP FEP Database REVOO

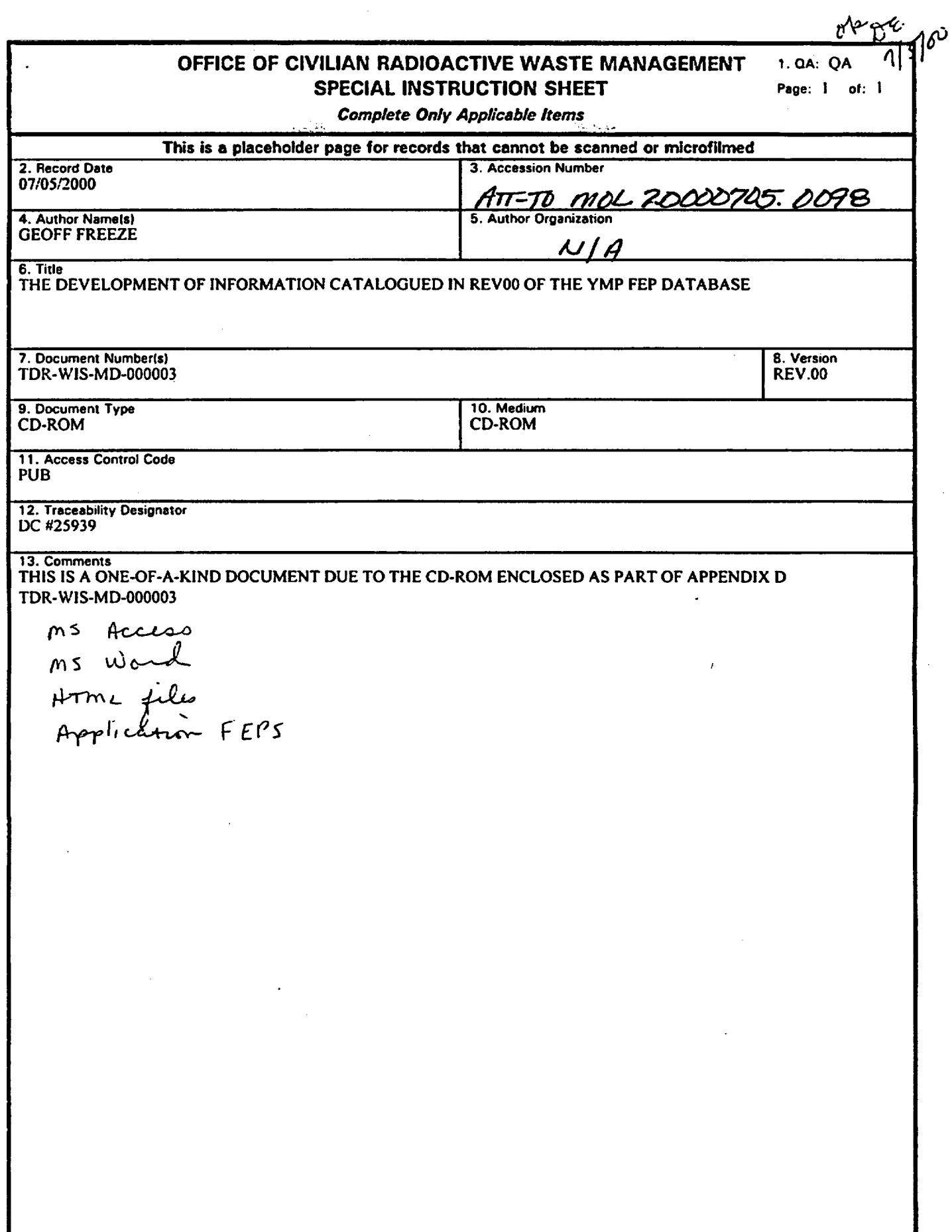

 $\ddot{\phantom{0}}$